# **EUCHNER**

**Operating Instructions** 

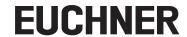

# **Contents**

| 1.  | Abou  | t this documentt                                                                        | 5  |
|-----|-------|-----------------------------------------------------------------------------------------|----|
|     | 1.1.  | Scope                                                                                   | 5  |
|     |       | 1.1.1. Notes on other product versions                                                  |    |
|     | 1.2.  | Target group                                                                            |    |
|     | 1.3.  | Key to symbols                                                                          |    |
|     | 1.4.  | Supplementary documents                                                                 | 5  |
| 2.  | Corre | ect use                                                                                 | 6  |
| 3.  | Desc  | ription of the safety function                                                          | 7  |
|     | 3.1.  | Safety functions in combination with an interlocking or locking module MGB2-I or MGB2-L | 7  |
|     | 3.2.  | Safety functions on submodules with emergency stop                                      | 8  |
|     | 3.3.  | Safety functions on submodules with enabling switch                                     | 9  |
|     | 3.4.  | Safety functions on submodules with safe pushbuttons and switches (general)             | 9  |
|     | 3.5.  | Determining safety characteristics of the overall system                                | 10 |
|     |       | 3.5.1. Calculation example for the monitoring of guard locking safety function          |    |
| _   |       |                                                                                         |    |
| 4.  | Exclu | ısion of liability and warranty                                                         | 11 |
| 5.  | Gene  | ral safety precautions                                                                  | 11 |
| 6.  | Func  | tion and system overview                                                                | 12 |
|     | 6.1.  | Bus module MBM                                                                          | 12 |
|     | 6.2.  | Interlocking/locking module MGB2-I/MGB2-L                                               | 12 |
|     | 6.3.  | Expansion modules MCM                                                                   | 13 |
|     | 6.4.  | Submodules MSM                                                                          | 13 |
|     | 6.5.  | Dimension drawing for bus module MBM                                                    | 13 |
| 7.  | Mour  | nting                                                                                   | 14 |
| 8.  | Prote | ection against environmental effects                                                    | 14 |
| 9.  | Cont  | rols and indicators                                                                     | 15 |
|     | 9.1.  | DIP switches                                                                            | 15 |
|     | 9.2.  | LED displays                                                                            |    |
| 10. | Elect | rical connection                                                                        | 16 |
|     | 10.1. | Notes about ເປັນ us                                                                     | 16 |
|     | 10.2. | Bus connections                                                                         | 17 |
|     |       | 10.2.1. Terminal assignment for version with 7/8" and M12 plugs, D-coded                |    |
|     | 10.3. | 10.2.2. Terminal assignment for version with 2 x M8 plugs, P-coded                      |    |
|     | 10.5. | 10.3.1. Direct mounting                                                                 |    |
|     |       | 10.3.2. Remote mounting                                                                 |    |
|     | 10.4. | Connecting modules                                                                      | 20 |

| 11. | Setup  | )                                                                                    | 22       |
|-----|--------|--------------------------------------------------------------------------------------|----------|
|     | 11.1.  | Teach-in operation                                                                   | 22       |
|     | 11.2.  | Overview of the communication data                                                   | 22       |
|     | 11.3.  | Information on the related data sheets                                               | 23       |
|     | 11.4.  | System layout and layout of the data areas in the control system                     | 24       |
|     | 11.5.  | EtherCAT data bytes                                                                  | 26       |
|     | 11.6.  | FSoE data bytes                                                                      | 26       |
|     |        | 11.6.1. Data block for FSoE                                                          |          |
|     | 11.7.  | Integrating in EtherCAT and FSoE                                                     |          |
|     | 11.8.  | Configuring and setting parameters for modules and submodules                        |          |
|     |        | 11.8.1. Combining modules and submodules                                             |          |
|     |        | 11.8.3. List of the parameters that can be set per module/submodule                  |          |
|     | 11.9.  | Line swap                                                                            | 37       |
|     | 11.10. | Replacing submodules                                                                 | 38       |
|     | 11.11. | Replacing modules                                                                    | 38       |
|     | 11.12. | Changing the configuration                                                           | 38       |
| 12. | Overv  | riew of data blocks for modules and submodules                                       | 39       |
|     | 12.1.  | Data blocks for bus module MBM                                                       |          |
|     |        | 12.1.1. Safe bits                                                                    |          |
|     |        | 12.1.2. Non-safe bits                                                                |          |
|     | 12.2.  | Data blocks for interlocking/locking module MGB2-I / MGB2-L                          |          |
|     |        | 12.2.1. Sale bits                                                                    |          |
|     | 12.3.  | Data blocks for expansion module MCM                                                 |          |
|     |        | 12.3.1. Safe bits                                                                    |          |
|     | 12.4.  | 12.3.2. Non-safe bits                                                                |          |
|     | 12.4.  | Replacing a bus module MBM                                                           |          |
|     | 12.5.  | Handle module teach-in operation (only for systems with locking module MGB2 unicode) |          |
|     |        |                                                                                      |          |
| 13. |        | ostics, troubleshooting and aids                                                     |          |
|     | 13.1.  | Reset and restart                                                                    |          |
|     | 13.2.  | Acknowledging errors                                                                 |          |
|     | 13.3.  | Resetting system to factory settings (factory reset)                                 |          |
|     | 13.4.  | Diagnostics with the aid of the device web interface                                 |          |
|     |        | 13.4.1. Configuring EoE mailbox and assigning IP address                             | 44<br>45 |
|     |        | 13.4.3. Certificate error message                                                    |          |
|     | 13.5.  | General errors                                                                       | 48       |
|     | 13.6.  | Teach-in errors and configuration errors                                             | 49       |
|     | 13.7.  | Transponder errors                                                                   | 50       |
|     | 13.8.  | Environment errors                                                                   | 50       |
|     | 13.9.  | MLI communication errors                                                             | 52       |
|     | 13.10. | Plausibility errors                                                                  | 53       |
|     |        |                                                                                      |          |

# Operating Instructions Bus Module MBM-EC-..-MLI-... (EtherCAT)

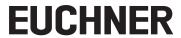

|     | 13.11. Submodule errors                                                    | 54 |
|-----|----------------------------------------------------------------------------|----|
|     | 13.12. EtherCAT errors                                                     | 54 |
|     | 13.13. FSoE errors                                                         |    |
| 14. | Technical data                                                             | 56 |
|     | 14.1. Calculation example for determining the risk time for safe functions | 57 |
| 15. | Service                                                                    | 58 |
| 16. | Inspection and service                                                     | 58 |
| 17. | Trademark information                                                      | 58 |
| 18. | Declaration of conformity                                                  | 58 |

#### 1. About this document

## 1.1. Scope

This document is valid for all bus modules MBM-EC-..-MLI-... (EtherCAT). It serves as a system and configuration manual for all module combinations that can be operated with this bus module.

These operating instructions, the document *Safety information*, the operating instructions for the modules connected and any associated data sheets form the complete user information for your system.

| Series | Output family | Module connection type | Product versions |
|--------|---------------|------------------------|------------------|
| MBM    | EC            | MLI                    | V1.0.X           |

#### 1.1.1. Notes on other product versions

Make sure to use the operating instructions valid for your product version. Please contact our Service department if you have any questions.

# 1.2. Target group

Design engineers and installation planners for safety systems on machines, as well as setup and servicing staff possessing special expertise in handling safety components as well as expertise in the installation, setup, programming and diagnostics of programmable logic controllers (PLCs) and bus systems.

## 1.3. Key to symbols

| Symbol/depiction       | Meaning                                                                                                    |
|------------------------|----------------------------------------------------------------------------------------------------|
|                        | Printed document                                                                                                    |
| www                    | Document is available for download at www.euchner.com                                                                     |
| DANGER WARNING CAUTION | Safety precautions  Danger of death or severe injuries  Warning about possible injuries  Caution Slight injuries possible |
| NOTICE Important!      | Notice about possible device damage Important information                                                                 |
| Tip                    | Useful information                                                                                                    |

# 1.4. Supplementary documents

The overall documentation for this device consists of the following documents:

| Document title (document number)                                      | Contents                                                                         |     |
|-----------------------------------------------------------------------|----------------------------------------------------------------------------------|-----|
| Safety information (2525460)                                          | Basic safety information                                                         |     |
| Operating instructions (2540772)                                      | (this document)                                                                  | www |
| Operating instructions for the connected modules and their submodules | Device-specific information for the related module and the installed submodules. | www |
| Declaration of conformity                                             | Declaration of conformity                                                        | www |
| Any supplementary data sheets                                         | Item-specific information about deviations or additions                          |     |

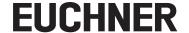

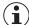

#### Important!

Always read all documents to gain a complete overview of safe installation, setup and use of the device. The documents can be downloaded from www.euchner.com. For this purpose, enter the doc. no. or the order number for the device in the search box.

#### 2. Correct use

The bus module MBM-EC-..-MLI-... (EtherCAT) is operated as an IO device on EtherCAT (FSoE). The bus module MBM communicates with the modules/submodules connected and evaluates all relevant information. It processes these data and then transmits them on the bus connected to a control system.

Before the device is used, a risk assessment must be performed on the machine, e.g. in accordance with the following standards:

- ▶ EN ISO 13849-1
- ▶ EN ISO 12100
- ▶ EN IEC 62061

Correct use includes observing the relevant requirements for installation and operation, particularly based on the following standards:

- ▶ EN ISO 13849-1
- ▶ EN ISO 14119
- ► EN 60204-1

The bus module MBM is allowed to be combined only with suitable modules that have an MLI interface. You will find more detailed information on compatibility in the operating instructions for the related MLI device. See also *Table 1: Combination options for modules with MLI technology*. A maximum of 18 modules or submodules can be operated on one bus module MBM.

On the unauthorized modification of system components, EUCHNER provides no warranty for function.

The customer is responsible for the safe overall function, especially for the safe integration into the FSoE environment.

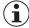

#### Important!

- The user is responsible for the proper integration of the device into a safe overall system. For this purpose, the overall system must be validated, e.g. in accordance with EN ISO 13849-2.
- Correct use requires observing the permissible operating parameters (see chapter 14. Technical data on page 56).
- If a data sheet is included with the product, the information on the data sheet applies.

Table 1: Combination options for modules with MLI technology

|             |                                                                   | Handle module         | Submodules           | Submodules | Submodules |
|-------------|-------------------------------------------------------------------|-----------------------|----------------------|------------|------------|
| Bus module  | Base units                                                        | MGB2-H<br>from V1.0.0 | MSMP<br>MSMR<br>MSMN | MSME       | MSMK       |
| MBMMLI      | Interlocking/locking module<br>MGB2-IMLI/MGB2-LMLI<br>from V1.4.1 | •                     | •                    | -          | -          |
| from V1.0.0 | Expansion module<br>MCMMLI<br>from V1.0.0                         | -                     | •                    | •          | -          |

| Kay ta symbols | • | Combination possible     |
|----------------|---|--------------------------|
| Rey to symbols | - | Combination not possible |

# 3. Description of the safety function

The safety function of the bus module MBM comprises evaluating the safety data transmitted from the overall system (e.g. from installed guard locking devices, emergency stop devices, enabling switches, etc.) and forwarding these data on a bus system connected. The number of safe devices in an overall system is limited to 12. Depending on the modules and submodules connected, the overall system can include the following safety functions:

# 3.1. Safety functions in combination with an interlocking or locking module MGB2-I or MGB2-L

The following applies to the MGB2-L...:

Monitoring of guard locking and the position of the guard (interlocking device with guard locking according to EN ISO 14119)

- Safety function:
- When guard locking is released, safety bit LM I UK ( $\ddot{U}K$ ) = 0 (monitoring of the locking element).
- When the guard is open, safety bit LM I SK  $\overline{(SK)} = 0$  (monitoring of the position of the guard).
- Guard locking can be activated only when the bolt tongue is located in the locking module (prevention of inadvertent locking position (faulty closure protection)).

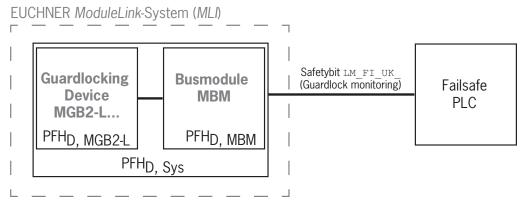

 Safety characteristics: category, Performance Level, PFH<sub>D</sub>

# Control of guard locking (safety bit LM\_FO\_CL; applies only to guard locking devices according to the closed-circuit current principle)

- Safety function:
  - If the device is used as guard locking for personnel protection, control of guard locking must be regarded as a safety function.

The safety level of guard locking control is determined by the system  $PFH_{D_{sys.}}$  and by the external control (e.g. safe PLC).

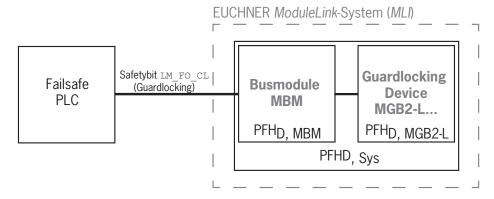

 Safety characteristics of the bus module and the locking module: category, Performance Level, PFH<sub>D</sub>

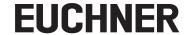

The following applies to MGB2-I... (or a correspondingly configured MGB2-L2):

# Monitoring of the guard position (interlocking device according to EN ISO 14119)

Safety function: When the guard is open, safety bit LM\_I\_SK (SK) = 0. (See chapter 12.2. Data blocks for interlocking/locking module MGB2-I / MGB2-L.)

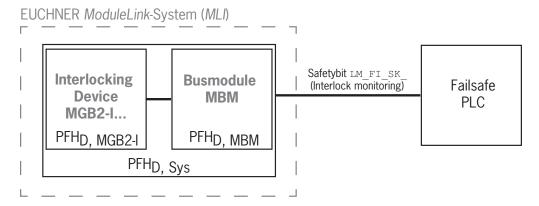

 Safety characteristics: category, Performance Level, PFH<sub>D</sub>
 (you will find the reliability values according to EN 13849-1 in the technical data).

## 3.2. Safety functions on submodules with emergency stop

# Emergency stop (emergency stop device according to EN ISO 13850)

- Safety function: evaluation of emergency stop
- Safety characteristics: B<sub>10D</sub> value for the emergency stop in the submodule (MSM) and PL, PFH<sub>D</sub>, category and DC for the evaluation electronics in the bus module (MBM)

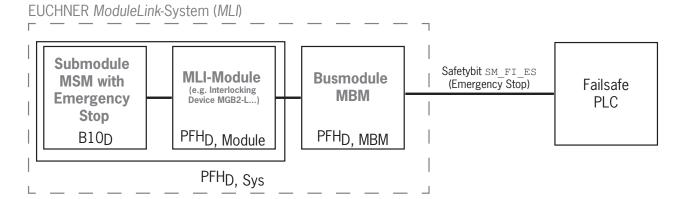

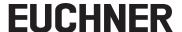

## 3.3. Safety functions on submodules with enabling switch

#### **Enabling function**

- Safety function: evaluation of a connected enabling switch
- Safety characteristics: B<sub>10D</sub> value for the enabling switch (see operating instructions for the enabling switch) and PL, PFH<sub>D</sub>, category and DC for the evaluation electronics (MLI modules) and the bus module (MBM)

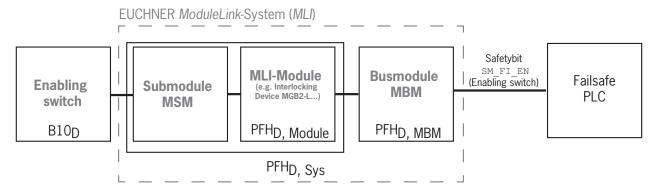

# 3.4. Safety functions on submodules with safe pushbuttons and switches (general)

### **Detection of the switch position**

- Safety function: evaluation of the switch position
- $\triangleright$  Safety characteristics: B<sub>10D</sub> value for the safe pushbutton or switch in the submodule (MSM) and PL, PFH<sub>D</sub>, category and DC for the evaluation electronics (MLI modules) and the bus module (MBM)

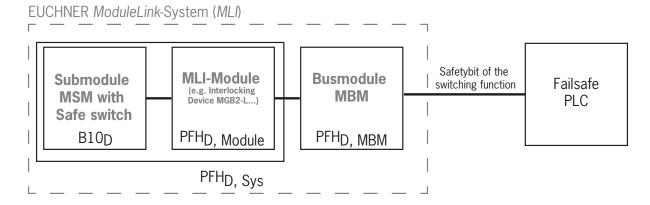

ΕN

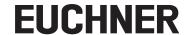

## 3.5. Determining safety characteristics of the overall system

The corresponding reliability values must be determined for each safety function in the overall system. Proceed as follows:

- 1. Refer to the data sheets or operating instructions for the system components containing the function for information on the reliability values for the related safety function.
- 2. Refer to the reliability value of the bus module MBM for the evaluation and forwarding of safety data.
- 3. Add together the values to a resulting reliability value PFHD, Sys

#### 3.5.1. Calculation example for the monitoring of guard locking safety function

$$PFH_{D, Sys} = PFH_{D, MGB2-L} + PFH_{D, MBM}$$

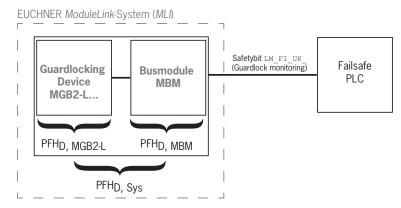

## 3.5.2. Calculation example for the emergency stop safety function

$$PFH_{D, Sys} = PFH_{D, MSM device} + PFH_{D, MGB2-L} + PFH_{D, MBM}$$

To calculate the PFHD,  $_{MSM\ device}$  from the B10D value, use the method in Annex C 4.2 of EN ISO 13849-1:2016.

The following applies:  $PFH_{D, Sys} = f (category_{MBM}; DC_{MBM}; B10_D; n_{op})$ 

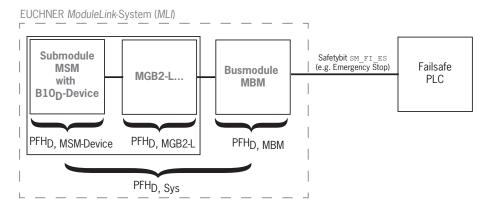

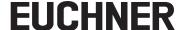

# 4. Exclusion of liability and warranty

In case of failure to comply with the conditions for correct use stated above, or if the safety regulations are not followed, or if any servicing is not performed as required, liability will be excluded and the warranty void.

# 5. General safety precautions

Safety switches fulfill personnel protection functions. Incorrect installation or tampering can lead to fatal injuries to personnel.

Check the safe function of the safeguard and, if necessary, other safety functions particularly

- ▶ after any setup work
- after every replacement of a component relevant to safety (also after rotating a submodule)
- after an extended period without use
- after every fault
- after any change to the DIP switch settings
- after every factory reset

Independent of these checks, the safe function of the safeguard should be checked at suitable intervals as part of the maintenance schedule.

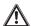

#### **WARNING**

Danger to life due to improper installation or due to bypassing (tampering). Safety components fulfill a personnel protection function.

- Safety components must not be bypassed, turned away, removed or otherwise rendered ineffective. On this topic pay attention in particular to the measures for reducing the possibility of bypassing according to EN ISO 14119:2013, section 7.
- Mounting, electrical connection and setup only by authorized personnel possessing the following knowledge:
- specialist knowledge in handling safety components
- knowledge about the applicable EMC regulations
- knowledge about the applicable regulations on operational safety and accident prevention.

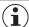

#### Important!

Prior to use, read the operating instructions and keep these in a safe place. Ensure the operating instructions are always available during mounting, setup and servicing. You can download the operating instructions from www.euchner.com.

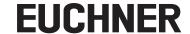

# 6. Function and system overview

An MLI system comprises at least the following components:

- → One bus module MBM
- One module with MLI connection (e.g. interlocking or locking modules MGB2 or expansion modules MCM)

Modules can in turn contain submodules. *Fig.* 1 shows a typical system layout with one bus module MBM (1), one locking module MGB2-L... (2) and the submodules MSM (3) installed in it. A full system can comprise up to 18 modules or submodules.

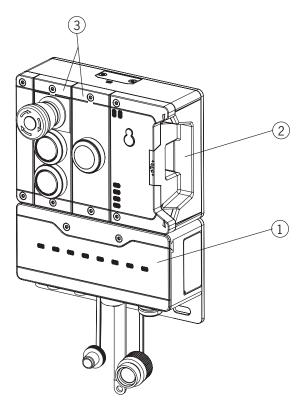

Fig. 1: Example system MGB2 Modular

#### 6.1. Bus module MBM

Bus modules MBM have the following tasks:

- Gateway to the bus connected
- Central unit for control, evaluation and communication for the MLI modules connected
- Central power supply for the MLI modules connected
- Diagnostics server

### 6.2. Interlocking/locking module MGB2-I/MGB2-L

Together with a handle module, the interlocking module makes it possible to interlock movable guards. Together with a handle module, the locking module makes it possible to lock movable guards.

Interlocking/locking modules contain slots for submodules that provide additional functions.

For the exact functional description, refer to the operating instructions for your interlocking/locking module and the relevant data sheets.

## 6.3. Expansion modules MCM

Expansion modules MCM have space for up to four submodules. In this way even more extensive control tasks can be realized.

#### 6.4. Submodules MSM

Submodules MSM can be installed in modules that have one or more submodule slots. Using the submodules, it is possible to install additional functions in the modules. Typical function expansions include emergency stop, pushbuttons, selector switches and covers for indicators, for example. For a detailed functional description, refer to the data sheet of the respective submodule.

## 6.5. Dimension drawing for bus module MBM

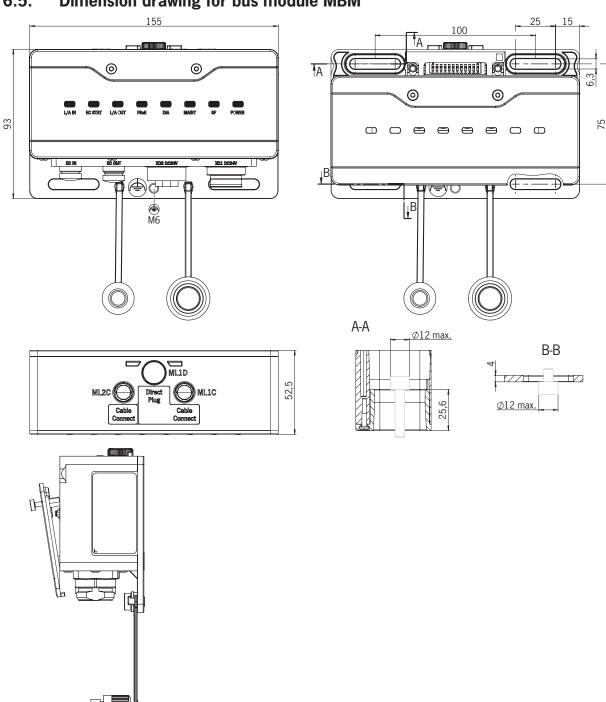

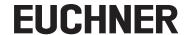

# 7. Mounting

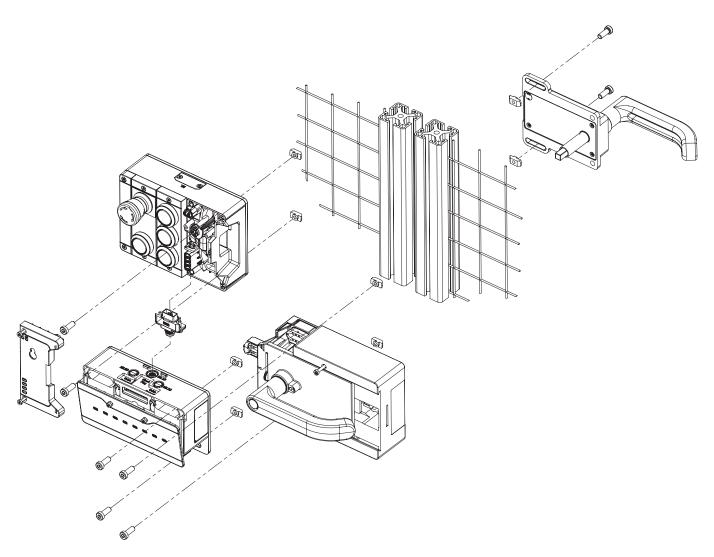

# 8. Protection against environmental effects

A lasting and correct safety function requires that the system must be protected against foreign bodies such as swarf, sand, blasting shot, etc., which can become lodged in the housing.

Pay attention to the following measures:

- Seal unused connections using the covers provided.
- Make sure the housing covers are correctly sealed and the cover screws are tightened to the necessary tightening torque.
- Cover the device during painting work.

# 9. Controls and indicators

### 9.1. DIP switches

The DIP switches have the following functions:

- ▶ Setting the device's FSoE slave address
- Hardware reset to restore the device to the factory settings
- Activating the device web interface

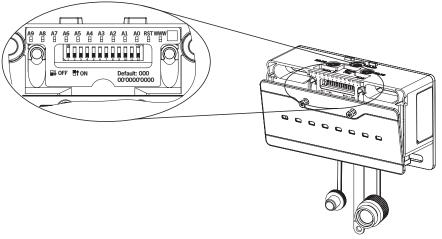

| Switch | Description                                                                                                    |
|--------|----------------------------------------------------------------------------------------------------|
| A0 A9  | Address switch, bits zero to nine<br>For binary setting of the FSoE address<br>(factory setting: 0000000000)                                                     |
| RST    | Factory reset<br>(factory setting: off)<br>For information on the factory reset, see<br>chapter 13.3 on page 43.                                                 |
| WWW    | Activate device web interface with extended diagnostic options (factory setting: off). For information on the device web interface, see chapter 13.4 on page 44. |

# 9.2. LED displays

The LEDs indicate the device status and the communication status

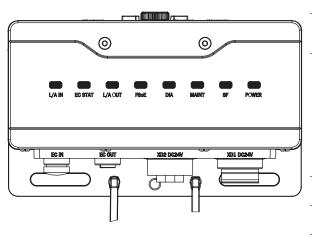

| LED        | Description                                                                                           |
|------------|----------------------------------------------------------------------------------------------------|
| Bus module | МВМ                                                                                                   |
| L/A IN     | Connection correct: statically On<br>Data transfer: flashing at 10 Hz<br>Color: green                 |
| EC STAT    | Normal state: statically On<br>Flashing codes according to EtherCAT specification<br>Color: green/red |
| L/A OUT    | Connection correct: statically On<br>Data transfer: flashing at 10 Hz<br>Color: green                 |
|            | Normal state: statically On<br>Color: green                                                           |
|            | FSoE inactive/passivated: statically On<br>Color: yellow                                              |
| FSoE       | FSoE Reset/Init State: flashing<br>Color: yellow                                                      |
|            | FSoE error: statically On<br>Color: red                                                               |
|            | FSoE – no connection to control system: Off                                                           |
| DIA        | Indicates errors<br>Color: red                                                                        |
| MAINT      | Indicates the error flashing code<br>Color: red/green/yellow                                          |
| SF         | System fault: statically On (see chapter 13. Diagnostics, troubleshooting and aids) Color: red        |
| Power      | Power Up: flashing at 5 Hz<br>Normal state: statically On<br>Color: green                             |

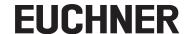

#### 10. Electrical connection

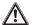

#### **WARNING**

In the event of a fault, loss of the safety function due to incorrect connection.

- Mounting must be performed only by authorized personnel.
- Lay the connecting cables with protection to prevent the risk of short circuits.

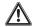

#### **CAUTION**

Risk of damage to equipment or malfunctions as a result of incorrect connection.

- All the electrical connections must either be isolated from the mains supply by a safety transformer according to EN IEC 61558-2-6 with limited output voltage in the event of a fault, or by other equivalent insulation measures.
- Power devices which are a powerful source of interference must be installed in a separate location away from the input and output circuits for signal processing. The cable routing for safety circuits should be as far away as possible from the cables of the power circuits.
- In order to avoid EMC interference, follow the EMC notes on devices in the immediate vicinity of the system and its cables.
- To avoid EMC interference, the physical environmental and operating conditions at the installation site of the device must comply with the requirements according to the standard DIN EN 60204-1:2006, section 4.4.2/EMC.
- The functional earth 
  → must be connected. A bore hole with M6 thread and a pre-assembled grounding strap are provided on the mounting plate for this purpose. Alternatively, the functional earth can also be connected via the plugs ML1C, ML2C, XD1, XD2, X1 EC IN and X2 EC OUT.

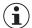

#### Important!

- The power supply for additional EtherCAT devices may be forwarded via the bus module MBM. The total supply current through the system must not be higher than specified in the technical data.
- If the bus module MBM does not appear to function after the application of the operating voltage (e.g. Power LED does not illuminate), the device must be returned unopened to the manufacturer.
- To ensure the stated degree of protection is achieved, the cover screws must be tightened to a tightening torque of 1 Nm. Unused connections must be fitted with the covers provided.

# 10.1. Notes about (4) us

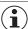

#### Important!

- This device is intended to be used with a Class 2 power source in accordance with UL1310 1). ® As an alternative an LV/C (Limited Voltage/Current) power source with the following properties can be used:
- This device shall be used with a suitable isolating source in conjunction with a fuse in accordance with UL248. The fuse shall be rated max. 3.3 A and be installed in the max. 30 V DC power supply to the device in order to limit the available current to comply with the UL requirements. Please note possibly lower connection ratings for your device (refer to the technical data).

<sup>1)</sup> Note on the scope of the UL approval: only for applications as per NFPA 79 (Industrial Machinery).

The devices have been tested as per the requirements of UL508 and CSA/ C22.2 no. 14 (protection against electric shock and fire).

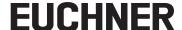

#### 10.2. Bus connections

The bus module MBM includes the EtherCAT connections (X1 and X2) and the power supply connections (XD1 and XD2) or the EtherCAT P connections (X1 and X2).

Depending on version, connection is via

- > 7/8" plugs and M12 plugs (D-coded) according to IEC 61076-2-101 or
- M8 plug (P-coded)

Description

The bus module MBM includes an Ethernet switch for Ethernet connection.

# 10.2.1. Terminal assignment for version with 7/8" and M12 plugs, D-coded

| XI.I            | Transmit Data TX+                    |
|-----------------|--------------------------------------|
| X1.2            | Receive Data RX+                     |
| X1.3            | Transmit Data TX-                    |
| X1.4            | Receive Data RX-                     |
| Functio         | onal earth on plug housing           |
|                 |                                      |
|                 |                                      |
| Pin             | Description                          |
| <b>Pin</b> X2.1 | <b>Description</b> Transmit Data TX+ |
|                 |                                      |
| X2.1            | Transmit Data TX+                    |
| X2.1<br>X2.2    | Transmit Data TX+ Receive Data RX+   |

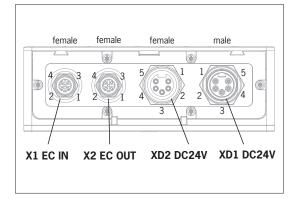

| Pin                     | Description                                                                                |
|-------------------------|--------------------------------------------------------------------------------------------|
| XD1.1                   | N2 auxiliary voltage UP 1) 0 V                                                             |
| XD1.2                   | N1 operating voltage US 0 V                                                                |
| XD1.3                   | Looped through                                                                             |
| XD1.4                   | L1 operating voltage US DC 24 V                                                            |
| XD1.5                   | L2 auxiliary voltage UP 1) DC 24 V                                                         |
|                         |                                                                                            |
|                         |                                                                                            |
| Pin                     | Description                                                                                |
| Pin<br>XD2.1            | N2 auxiliary voltage UP 1) 0 V                                                             |
|                         | •                                                                                          |
| XD2.1                   | N2 auxiliary voltage UP 1) 0 V                                                             |
| XD2.1<br>XD2.2          | N2 auxiliary voltage UP <sup>1)</sup> 0 V<br>N1 operating voltage US 0 V                   |
| XD2.1<br>XD2.2<br>XD2.3 | N2 auxiliary voltage UP <sup>1)</sup> 0 V<br>N1 operating voltage US 0 V<br>Looped through |

 The auxiliary voltage is not required for the MGB2 system.

### 10.2.2. Terminal assignment for version with 2 x M8 plugs, P-coded

| Pin                              | Description               |  |  |  |  |
|----------------------------------|---------------------------|--|--|--|--|
| X1.1                             | Transmit Data TX+ / GNDs  |  |  |  |  |
| X1.2                             | Receive Data RX+ / GNDp   |  |  |  |  |
| X1.3                             | Receive Data RX- / Up     |  |  |  |  |
| X1.4                             | .4 Transmit Data TX- / Us |  |  |  |  |
| Functional earth on plug housing |                           |  |  |  |  |

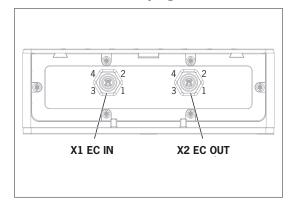

| Pin                              | Description              |  |  |  |
|----------------------------------|--------------------------|--|--|--|
| X2.1                             | Transmit Data TX+ / GNDs |  |  |  |
| X2.2                             | Receive Data RX+ / GNDp  |  |  |  |
| X2.3                             | Receive Data RX- / Up    |  |  |  |
| X2.4 Transmit Data TX- / Us      |                          |  |  |  |
| Functional earth on plug housing |                          |  |  |  |

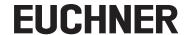

#### 10.3. MLI connections

The MLI connections are used to connect modules to the bus module MBM. The sealing caps can be reordered (complete set AC-SET-BP-M12, order no. 156739).

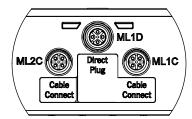

| Connection           | Description                                                                                       |  |  |
|----------------------|---------------------------------------------------------------------------------------------------|--|--|
| ML1D (direct plug)   | Module plug connector for direct mounting in a block.<br>Important! Use only for direct mounting. |  |  |
| ML1C (cable connect) | Module plug connector for remote mounting (line 1).                                               |  |  |
| ML2C (cable connect) | Module plug connector for remote mounting (line 2).                                               |  |  |

#### 10.3.1. Direct mounting

Pay attention to the following points on direct mounting:

- Ensure the modules are flush with each other. Excessively large distances will reduce the degree of protection achievable. Caution: The modules are only loosely connected together.
- Make sure a sealing cap is fitted to unused connections.
- Mount each module on the mounting surface as stipulated.

Before direct mounting, the sealing cap must be removed from connection ML1D (see figure below).

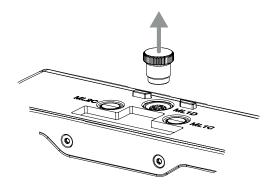

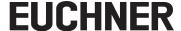

#### 10.3.2. Remote mounting

Pay attention to the following points on remote mounting:

- The maximum cable length for a line must not exceed 40 m.
- 3 base units may be operated per line and 6 base units per MBM. The number of allowable base units decreases to 4 with EtherCAT P. If you require a different configuration, contact our technical support team.
- Up to 18 modules and submodules may be operated in total. Attention is to be paid to the maximum permissible total current consumption (see 14. Technical data).
- The number of safe devices in an overall system is limited to 12.
- Always use the module plug connector ML1C or ML2C or both for a line.
- Lay the cable so that it is protected against damage as far as possible.
- Make sure a sealing cap is fitted to unused connections.
- Make sure the connecting cables are correctly screwed into place to achieve the stated degree of protection.

Before remote mounting, the sealing cap must be unscrewed from connection ML1C. The sealing cap for connection ML1D is used as a tool for this purpose (see figure below). On the use of a second line, the sealing cap ML2C must also be unscrewed. Then the sealing cap for connection ML1D must be re-fitted.

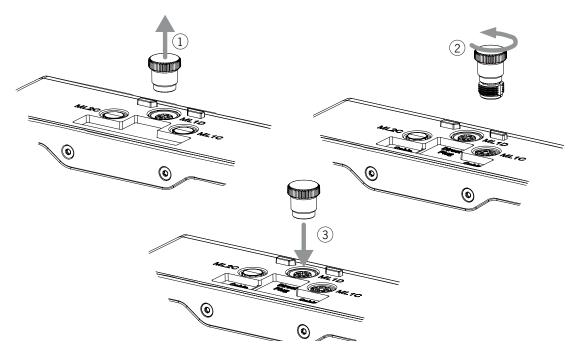

EIV

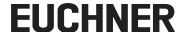

## 10.4. Connecting modules

Modules can either be connected together directly or using cables (see Fig. 2: Connecting modules).

Each module has a top and a bottom connection. You can use either the bottom or the top connection or both if the module is between two other modules.

If included, the lower module plug connector is already integrated. To use the top connection, change its position. If you want to use both connections, you must order a corresponding module connector. Use only the module connectors intended to interconnect the modules (see *Table 2: Overview of module connectors*). The maximum cable length for a line must not exceed 40 m.

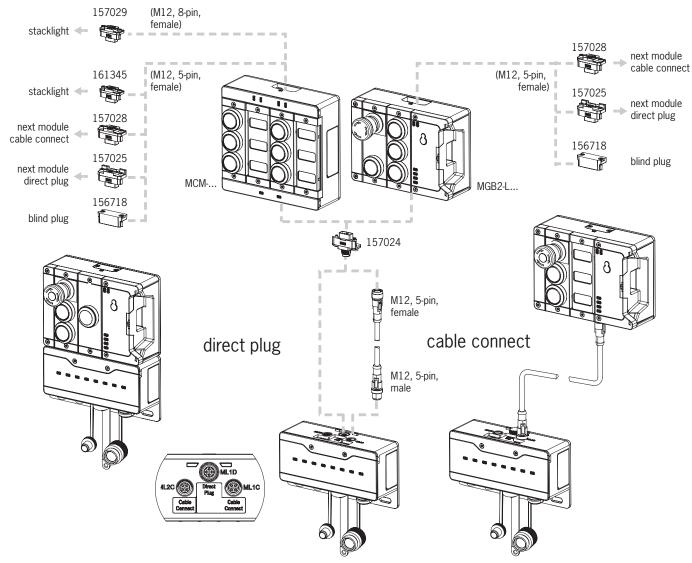

Fig. 2: Connecting modules

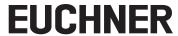

Table 2: Overview of module connectors

| Function                                                                                          | Order no.                      | Included?                      |  |
|---------------------------------------------------------------------------------------------------|--------------------------------|--------------------------------|--|
| Module connector M12, 5-pin, plug                                                                 | 157024 1x *                    |                                |  |
| Blanking cover                                                                                    | 156718                         | 1x *                           |  |
| Set with sealing caps for unused connections                                                      | 156739                         | Yes                            |  |
| Module connector, 5-pin socket, for the direct connection of a further module                     | 157025                         |                                |  |
| Module connector M12, 5-pin socket, for the connection of a further module via a connecting cable | 157028                         | No, must be ordered separately |  |
| Module connector M12, 5-pin socket, for the connection of a stacklight                            | 161345                         |                                |  |
| Module connector M12, 8-pin socket, for the connection of a stacklight                            | 157029                         |                                |  |
| Connecting cable M12, 5-pin                                                                       | Can actalog or www.cuchner.com |                                |  |
| Connecting cable M12, 8-pin                                                                       | See catalog or www.euchner.com |                                |  |

 $<sup>^{\</sup>star}$  not for MGB2-...-Y0000-... and MGB2-...-X0000-...

EIN

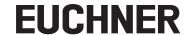

# 11. Setup

A typical MLI system usually consists of several modules and submodules. If the topology was not saved yet, the bus module MBM will determine the modules and submodules concerned on system startup.

To suit this configuration, in the configuration software for your control system, you must assemble the related data blocks for the communication data for the individual modules and submodules and, if necessary, set parameters. The individual modules and submodules are already included in the ESI file and must be adopted in the planning software (e.g. TwinCAT 3 from Beckhoff) to suit your system layout. You will find an overview of the communication data in chapter 11.2. Overview of the communication data.

You will find an overview of the parameters that can be set for modules/submodules in chapter 11.8. Configuring and setting parameters for modules and submodules on page 29.

Some data blocks are permanently linked to the related module or submodule; you can add others optionally (see chapter 11.4. System layout and layout of the data areas in the control system).

You can find which data blocks your modules or submodules contain on the data sheet for the respective device (see chapter 11.3. Information on the related data sheets).

In chapter 11.4. System layout and layout of the data areas in the control system on page 24, it is explained how the communication data for a system are assembled.

From chapter 11.7. Integrating in EtherCAT and FSoE on page 27, it is explained how you configure and set the parameters for the individual modules and submodules in the configuration software for your control system.

## 11.1. Teach-in operation

The modules and submodules must be assigned to each other using a teach-in function before the system forms a functional unit.

During the teach-in operation, the module is in the safe state (all safe bits are not set).

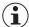

#### Important!

- A system that has not yet been taught-in remains in the teach-in standby state until all modules have been taught-in during a power-up process. Systems that have already been taught-in must be reset to the factory setting in order to restore the teach-in standby state.
- A faulty module or submodule can be replaced with an identical module or submodule without a teach-in operation. If several modules or submodules have to be replaced, a power-up must be performed after each device is replaced.

#### 11.2. Overview of the communication data

A data sheet with the associated input and output bits belongs to each module/submodule (see chapter 11.3. Information on the related data sheets). The identifiers for the bits always have the same structure (see below).

The following example shows an error status bit [E] in a submodule [SM] for the switch position S1 [S1].

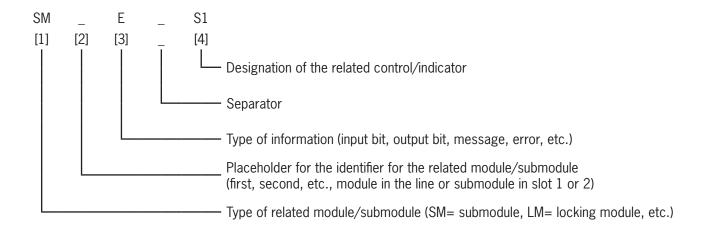

The individual abbreviations are explained in the following tables. You will find a detailed explanation of the individual bits on the supplementary data sheet (see item 1 in Fig. 3 on page 23).

| Bit identifiers for position [1] | Description                                          |  |  |
|----------------------------------|------------------------------------------------------|--|--|
| BM                               | Data from bus modules MBM                            |  |  |
| LM                               | Data from interlocking/locking modules MGB2-I/MGB2-L |  |  |
| SM                               | Data from submodules MSM                             |  |  |
| EM                               | Data from expansion modules MCM                      |  |  |

| Bit identifiers for position [3] | Description                                                                   |  |  |
|----------------------------------|-------------------------------------------------------------------------------|--|--|
| 1                                | Input. Bit in the input area of the control system                            |  |  |
| 0                                | Output. Bit in the output area of the control system                          |  |  |
| FI                               | Failsafe input. Safe bit in the input area of the control system (FSoE bit)   |  |  |
| F0                               | Failsafe output. Safe bit in the output area of the control system (FSoE bit) |  |  |
| D                                | Diagnostics. Status bit for diagnostics messages                              |  |  |
| E                                | Error. Status bit for error messages                                          |  |  |
| ACK                              | Acknowledge. Acknowledgment bit for confirmation of messages                  |  |  |

| Bit identifiers for position [4] | Description                                                                     |  |  |
|----------------------------------|---------------------------------------------------------------------------------|--|--|
| S                                | Switch 1, 2,                                                                    |  |  |
| Н                                | Lamp 1, 2,                                                                      |  |  |
| ES                               | Emergency stop                                                                  |  |  |
| SK                               | Safe signal Position of the bolt tongue (guard closed and bolt tongue inserted) |  |  |
| UK                               | Safe signal Position of guard locking                                           |  |  |
| CL                               | Guard locking control                                                           |  |  |
| EN                               | Enabling switch                                                                 |  |  |
| SYS                              | System                                                                          |  |  |
| ER                               | Escape release                                                                  |  |  |
| ML                               | Module connection (MLI)                                                         |  |  |
| SM                               | Submodule                                                                       |  |  |
| X                                | Plug connector                                                                  |  |  |

#### 11.3. Information on the related data sheets

In addition to the operating instructions, you will find all item-specific information on the data sheets. This information includes, along with the modules and submodules installed, information on compatibility (connection type) and on the communication data that the related module exchanges with the bus module MBM. The following example data sheets show where this information is given.

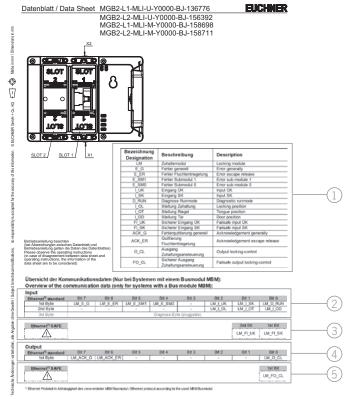

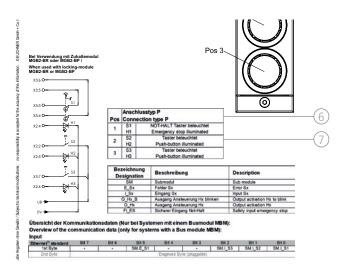

| Key number | Description                        |  |  |  |  |
|------------|------------------------------------|--|--|--|--|
| 1          | Explanation of the bit identifiers |  |  |  |  |
| 2          | EtherCAT input bytes               |  |  |  |  |
| 3          | FSoE input bits                    |  |  |  |  |
| 4          | EtherCAT output bytes              |  |  |  |  |
| 5          | FSoE output bits                   |  |  |  |  |
| 6          | Connection type                    |  |  |  |  |
| 7          | Configuration information          |  |  |  |  |

Fig. 3: Example data sheets, locking module (left) and submodule (extract, right)

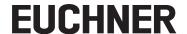

## 11.4. System layout and layout of the data areas in the control system

Due to its modular layout, the MLI system offers you a very large degree of flexibility. This flexibility also applies to the use of the communication data. The data areas that the system occupies in your control system are dependent on your system layout.

Every module has fixed communication data that are permanently assigned when the modules are combined in the configuration software for your control system. For some modules and submodules, there are also optional data that you can evaluate. These can be more detailed diagnostic functions, for example.

The following graphic is intended to make it clear which rules must be used to combine the data blocks from the individual modules and submodules. A distinction is made between non-safe EtherCAT data and safe FSoE data.

While EtherCAT data are always incorporated by bytes (*block #1 ... #4*), the data are always incorporated by individual bits for FSoE data (*single bits* in the figure below). This means you must make sure you provide enough safe memory for FSoE data.

The following example shows a typical system layout with the bus module (BM1) to which two locking modules (LM1 and LM2) are connected on one line. The first locking module (LM1) also contains a submodule (SM1) with one emergency stop and two pushbuttons. Based on this example, you can see the composition of the communication data.

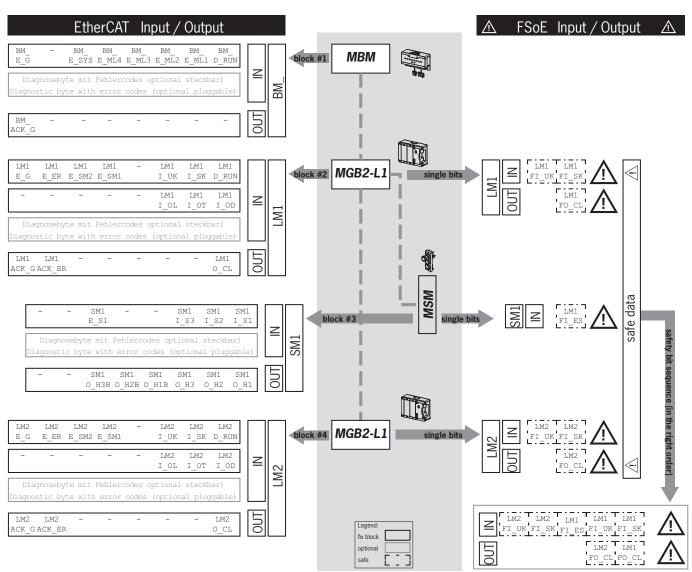

The individual data blocks or bits are always combined in the same sequence as the system layout. Here the counting is always started at the bus module (1) and then continued from the first to the last modules on a line. If there are two lines, the complete first line on ML1C (2...4 in the figure below) is counted first and then the complete second line on ML2C (5...7 in the figure below). Submodules in a module are counted immediately after the module in which they are inserted before the count continues with the next module. For submodules, the SLOT number defines the sequence.

The following figure is intended to clarify the counting sequence. In chapter 11.8. Configuring and setting parameters for modules and submodules on page 29, it is explained again in detail how this aspect functions.

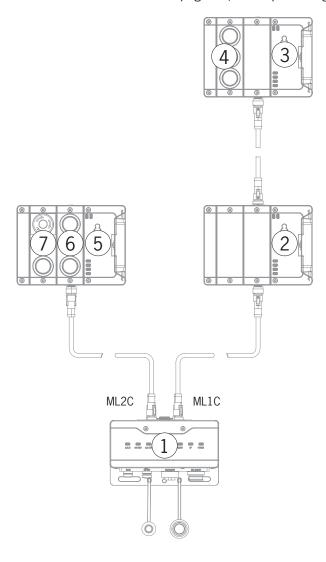

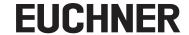

## 11.5. EtherCAT data bytes

Each module or submodule sends specific, non-safe communication data. The following chapters provide an overview of the most important module types and their data. You can find item-specific information on which data blocks your modules or submodules contain on the data sheet for the respective device (see chapter 11.3. Information on the related data sheets).

The following modules can be present in various combinations in an MLI system:

- A bus module MBM (contains everything necessary for a bus connection).
- Several interlocking/locking modules, MGB2-I or MGB2-L (together with the handle module, they form an interlocking device with or without guard locking).
- Several expansion modules MCM
- Several submodules MSM

Each module or submodule occupies a certain number of EtherCAT data bytes in the input and output areas of the control system.

With some modules and submodules, you have the choice between a **standard configuration (basic)** that has basic status, signaling and control functions or an **extended configuration** that also contains an additional byte with exact error codes for diagnostic purposes.

## 11.6. FSoE data bytes

Safe FSoE data are transmitted in addition to the non-safe EtherCAT data. These data include all information on the position of the bolt tongue and guard locking on an interlocking or locking module MGB2, emergency stop and enabling switch or safe inputs *X*, for example.

While EtherCAT data are always incorporated by bytes, the data for FSoE are always incorporated by individual bits. This means you must make sure you provide enough safe memory for FSoE data.

The following FSoE data blocks are provided:

- 2 input bytes and 2 output bytes
- 4 input bytes and 4 output bytes
- 8 input bytes and 8 output bytes

Protocol-specific data are still additionally appended to these device-specific data blocks.

All device-specific data bits are present in parallel in the non-safe EtherCAT data area and can be used as status bits there.

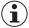

#### Important!

Never use the status bits for safety functions!

#### 11.6.1. Data block for FSoE

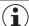

#### Important!

For the scope of the safe bits, refer to the associated data sheet for your device or set. Use only bits that are specified according to the data sheet. Safe bits are marked there with a warning symbol and bounded with a dotted line.

## 11.7. Integrating in EtherCAT and FSoE

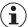

#### **NOTICE**

The parameters *Update time* and *FSoE Watchdog Time* have a decisive effect on the reaction time of the safety function. The safety function could be lost if the reaction times are too long.

You will find a list of all parameters that can be set in chapter 11.8.2 on page 34.

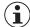

#### Important!

You will require the corresponding ESI files in XML format to integrate the system:

- ▶ EUCHNER MBM ESI.xml
- EUCHNER MBM Modules.xml

#### Both ESI files must always be used!

- EUCHNER MBM ESI.xml contains all information about the MBM modules and data transfer.
- ▶ EUCHNER\_MBM\_Modules.xml contains the description of all modules connected to an MBM.

You will find the ESI files in the download area at www.euchner.com. Always use the latest ESI files.

The ESI file does not necessarily have be updated on replacement. However, all new modules might not be available in this case.

Prior to setup, the ESI file must be imported into the configuration software for the control system (see chapter 11.7. Integrating in EtherCAT and FSoE on page 27 and the control system manual).

In the download area, you will find application examples in which integration into different system environments is described.

You must perform the following steps to integrate the system in EtherCAT:

1. Configure the system with the configuration software for the control system and set the parameters.

The following EtherCAT parameters must be set:

Update time:

Recommendation [application specific]

The following FSoE parameters must be set in the bus module parameters of the safety program:

- ▶ FSoE address
- Watchdog Time (time during which the control system expects a response from the FSoE device): [xxx ms]. Factory setting from ESI file: [100 ms]
- 2. Set the FSoE address on the bus module MBM using the DIP switches.

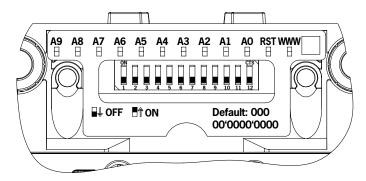

Important: Identical addresses must be set in the control system and on the device.

- 3. Link safe bits.
- 4. If necessary, set additional parameters for the individual modules. You will find an overview of the possible parameters in chapter 11.8.2. Setting parameters for modules and submodules on page 34.

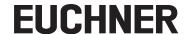

5. Save the configuration and transfer it to the system.

A scan of the EtherCAT network enters all modules and submodules with basic diagnostics in use into the *Slot Configuration*. An *8-byte Module* is entered into the *Safety Slot* and the *Extended Module* into the *Diagnostic Slot*. Any changes must be performed manually afterward.

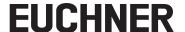

## 11.8. Configuring and setting parameters for modules and submodules

To be able to use the individual modules and submodules, these must be configured and the parameters set correspondingly in the configuration software for your control system. The following chapters describe these steps based on the example of the TwinCAT 3 configuration software from Beckhoff.

### 11.8.1. Combining modules and submodules

Add MBM EtherCat:

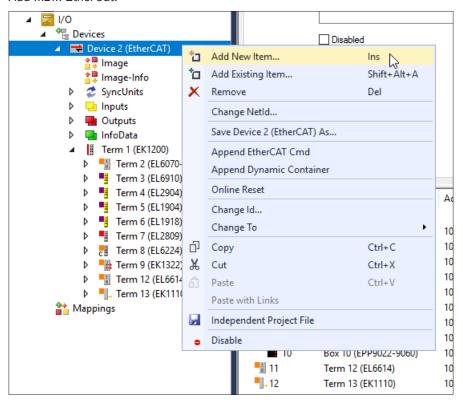

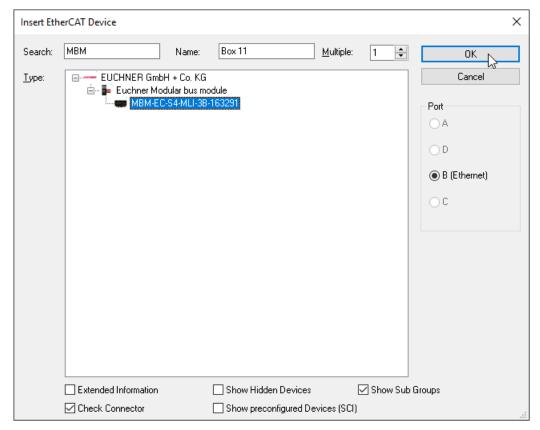

EIN

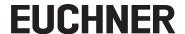

#### Add MBM EtherCat P:

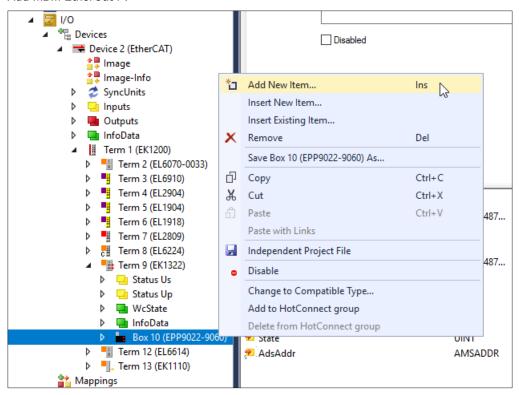

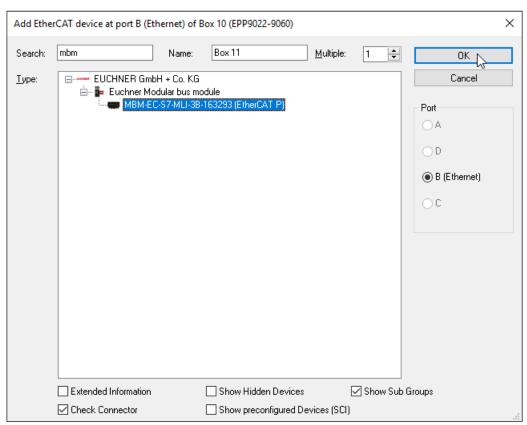

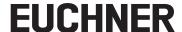

Add a suitable FSoE data module to the Safety Slot. It must be large enough that there is space for the individual safe data bits for the modules/submodules in your system. On this topic, see also chapter 11.4. System layout and layout of the data areas in the control system on page 24.

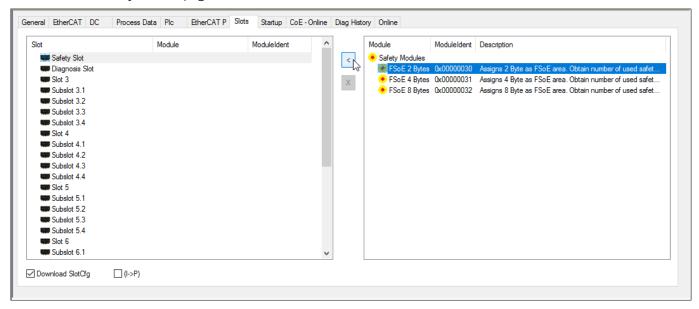

Then add the suitable diagnostic module.

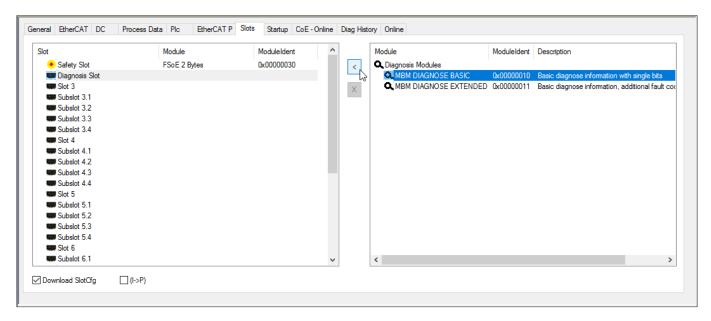

All further modules and submodules must then be added to the corresponding slots and subslots such that all devices are displayed in the correct order. Only as many subslots as actually used in the corresponding module will be occupied.

First create an exact representation of your system.

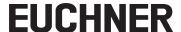

The individual modules are listed in the Slot view with order number and item designation.

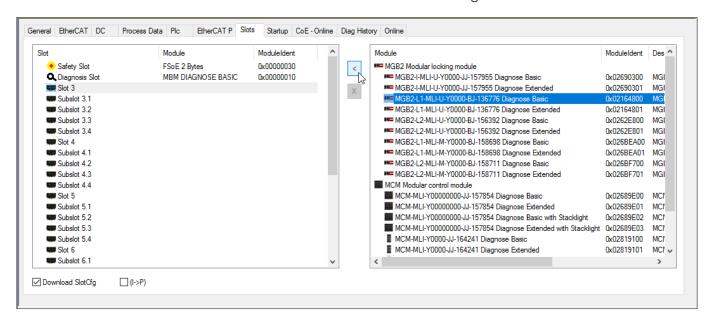

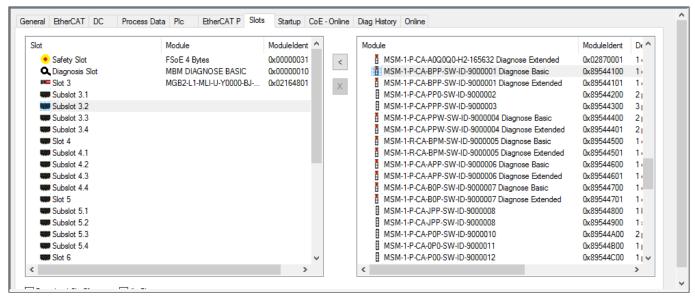

The individual modules are listed in the hardware catalog with item designation and order number. The submodules are listed with item designation and software ID (SW-ID). Older submodules without a software ID on the type label are listed with item designation and order number.

You will find this information on the type labels on the modules/submodules (see also chapter 11.4 on page 24).

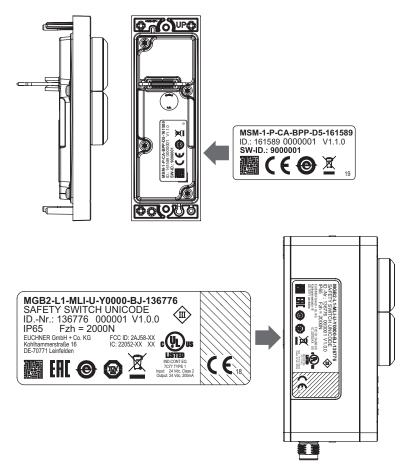

Fig. 4: Type labels on the modules/submodules (using MSM and MGB2 as examples)

Factory-equipped devices include an additional type label on the module. This label contains the SW IDs of the submodules in the module.

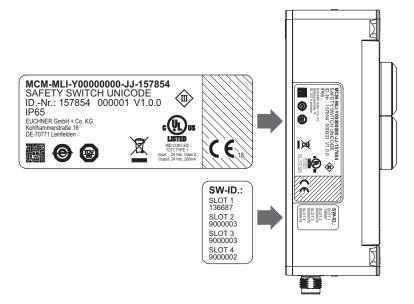

Fig. 5: Type labels on devices factory-equipped with submodules (using MCM as an example)

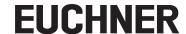

The figure below shows an example system layout.

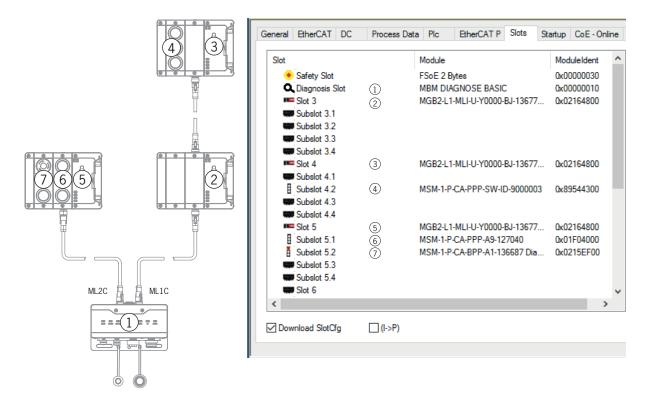

Fig. 6: Example system layout

#### 11.8.2. Setting parameters for modules and submodules

The modules and submodules are parametrized via the startup configuration.

The corresponding parameters can be saved there for each occupied slot via the respective SubIndex. You will find an overview of the possible parameters in chapter 11.8.3. List of the parameters that can be set per module/submodule on page 36.

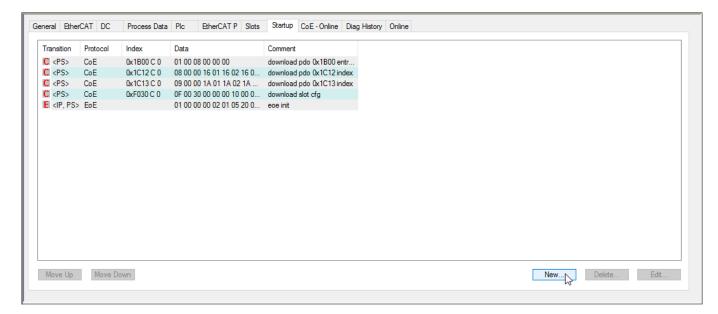

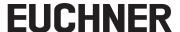

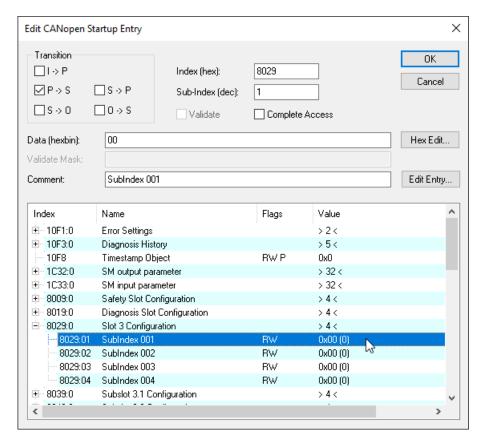

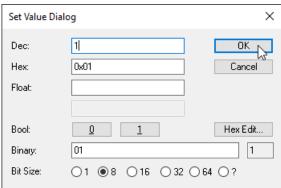

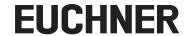

# 11.8.3. List of the parameters that can be set per module/submodule

| Module/submodule                                                                                                  | EtherCAT,<br>FSoE | Parameter                                                                                                    | Setting range / [factory setting]        |                                                                          | Description                                                                                                    |
|----------------------------------------------------------------------------------------------------|-------------------|----------------------------------------------------------------------------------------------------|------------------------------------------|--------------------------------------------------------------------------|----------------------------------------------------------------------------------------------------|
| Bus module MBM                                                                                                    | EtherCAT          | IP address                                                                                                    |                                          |                                                                          | Can be optionally set via TwinCAT 3 for web servers                                                                                                    |
|                                                                                                    | FSoE              | FSoE address                                                                                                    | 1 1023                                   |                                                                          | Address of the FSoE device. This address must match the DIP switch setting on the device.                                                                                                    |
|                                                                                                    |                   | Watchdog Time                                                                                                    | 100 5000 ms [100]                        |                                                                          | Time within which the device must react to a control system request. Error if time exceeded.                                                                                                    |
| Locking module MGB2                                                                                               | EtherCAT          | Solenoid control from the standard program Important: Setting has an effect on the safety function (see the operating instructions of your locking module for details) | Bit 0                                    | Solenoid control only by Safe Bit                                        | For MGB2-L1: Here you can set whether the guard locking solenoid is also to be controlled using a non-safe bit. For MGB2-L2: Here you can set whether                                                                                                    |
|                                                                                                    |                   |                                                                                                    | Bit 1                                    | Solenoid control<br>only by Non Safe<br>Bit (applies only<br>to MGB2-L2) | a) The guard locking solenoid is also to be controlled using a non-safe bit. Yes is set for this purpose     b) The guard locking solenoid is to be controlled using only a non-safe bit. Yes is set for this purpose. The Solenoid control from the safety program parameter must be set to No for this purpose                                          |
|                                                                                                    |                   |                                                                                                    | [Bit 0+1]                                | Solenoid control<br>with Safe Bit AND<br>Non Safe Bit                    | c) Guard locking is not to be used at all. No is set for this purpose. The Solenoid control from the safety program parameter must also be set to No for this purpose                                                                                                    |
|                                                                                                    |                   | Escape release alarm                                                                                                    | Bit 2                                    |                                                                          | Here you can set whether the actuation of the escape release is to cause an error message.                                                                                                    |
| Submodules                                                                                                    | EtherCAT          | Submodule alignment                                                                                                    | [0 = none]<br>1 = top<br>2 = bottom      |                                                                          | For submodules on which installation rotated by 180° cannot result in incorrect operation or functional problems, the alignment check can be disabled here. With <i>Top</i> or <i>Bottom</i> it is checked whether the position marking for S1 is at the <i>top</i> or <i>bottom</i> of the submodule (see data sheet for the submodule for the marking). |
| Submodules with illuminated control elements or submodules with indicators or stacklight for expansion module MCM | EtherCAT          | Flashing frequency H1                                                                                                    | 1 255<br>(corresponds to 0.1<br>25.5 Hz) |                                                                          | Here you can set the frequency at which the indicator is to flash.  Prerequisite: corresponding output bit for the flashing function must be set.                                                                                                    |
|                                                                                                    |                   | Flashing frequency H2                                                                                                    | 1 255<br>(corresponds to 0.1<br>25.5 Hz) |                                                                          |                                                                                                    |
|                                                                                                    |                   | Flashing frequency H3                                                                                                    | 1 255<br>(corresponds to 0.1<br>25.5 Hz) |                                                                          |                                                                                                    |
|                                                                                                    |                   | Flashing frequency H4 (only for stacklight)                                                                                                    | 1 255<br>(correspo<br>25.5 Hz)           | nds to 0.1                                                               |                                                                                                    |

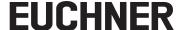

### 11.9. Line swap

During the first starting process, the current MLI topology will be saved if the control system configuration matches the MLI topology.

When the system is restarted, the bus module detects if the position of an MLI device has changed or the device is being operated on a different MLI line.

The bus module additionally reports an error if devices were removed or added.

This is intended to prevent devices that were incorrectly connected after maintenance work from entering safe mode, for example.

If the system reports a line swap error, the MLI topology must be checked and corrected if necessary. Once the MLI topology matches the stored topology again, the system enters normal operation again after the restart.

Replacement devices are not recognized as errors if there are no major changes in the safe data of the MLI devices. In this case, the user is responsible for testing the safe function.

An intentional change of the MLI topology must be reset via factory reset (see chapter 13.3. Resetting system to factory settings (factory reset) on page 43). The MLI topology will be saved the next time the system is started.

<u>EN</u>

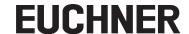

### 11.10. Replacing submodules

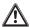

#### **CAUTION**

Risk of damage to equipment or malfunction as a result of uncontrolled machine stop.

The communication within the system is interrupted by the replacement of a submodule, and the safe bits are reset. If a process is running, this situation can result in an uncontrolled stop and damage to the installation or the product. Before replacement, make sure the installation is in a suitable operating status.

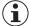

#### **NOTICE**

Pay attention to the information on the replacement of a submodule in the operating instructions for the related module. On submodules with a safety function, the correct function must be tested after replacement before the system enters normal operation again.

The replacement of submodules MSM while in operation is also possible (pay attention to safety note above). As soon as the system detects a correct submodule, the submodule is ready for operation. The system reacts as follows on a replacement:

- 1. If the submodule MSM is removed, the SLOT LED illuminates red, interrupted by 1x green flash. In addition, the SF LED on the bus module MBM illuminates red.
- 2. If the submodule MSM contains a safety function, the related bit on the bus is cleared as soon as the submodule has been removed.
- 3. If an identical submodule is inserted with the same alignment, the fault display goes out and the bit is transmitted on the bus again to suit the actual situation.

### 11.11. Replacing modules

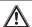

#### **CAUTION**

Risk of damage to equipment or malfunction as a result of uncontrolled machine stop.

The communication within the system is interrupted by the replacement of a module, and the safe bits are reset. If a process is running, this situation can result in an uncontrolled stop and damage to the installation or the product. Before replacement, make sure the installation is in a suitable operating status.

Modules (e.g. locking module or expansion module) can be replaced only in combination with a restart of the overall system. On the disconnection of the module connection, the system enters into a fault state. The related module and all downstream modules remain inactive until the overall system is restarted (fault state).

### 11.12. Changing the configuration

Changes to the configuration of the overall system must always be made in the configuration software for your control system (see chapter 11.7. Integrating in EtherCAT and FSoE on page 27). Depending on the change, a factory reset might also be necessary.

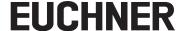

## 12. Overview of data blocks for modules and submodules

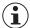

#### Important!

- You will find the exact data structure for your device on the related data sheet.
- With some modules and submodules, you have the choice between a **standard configuration** (**basic**) that has basic status, signaling and control functions or an **extended configuration** that also contains an additional byte with exact error codes for diagnostic purposes.
- The output data (OUT) evaluated internally in the bus module MBM are set to 0x00 (cleared) on:
- 1. Power on (application of the power supply)
- 2. EtherCAT connection interruption (e.g. disconnection of terminal plug)
- 3. PLC STOP (IOPS=BAD)

### 12.1. Data blocks for bus module MBM

#### 12.1.1. Safe bits

Bus modules do not have any dedicated safe bits.

#### 12.1.2. Non-safe bits

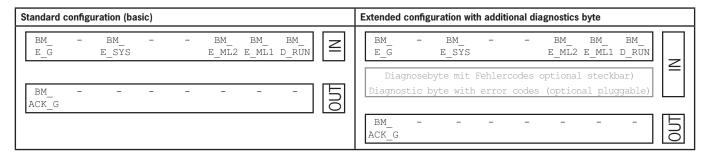

| Input/<br>output | Bit identifier | Meaning                                  | Condition for setting                                                                | Condition for resetting                                                            |  |  |  |  |
|------------------|----------------|------------------------------------------|--------------------------------------------------------------------------------------|------------------------------------------------------------------------------------|--|--|--|--|
| Input            | BM_D_RUN       | Diagnostics run mode                     | Device in operation                                                                  | Device is not supplying any data                                                   |  |  |  |  |
|                  | BM_E_ML1       | Error status bit<br>Line 1               | Fault on a module OR<br>submodule OR<br>EMC problem OR<br>max. cable length exceeded | Automatic if error rectified OR acknowledgment bit BM_ACK_G is set for min. 100 ms |  |  |  |  |
|                  | BM_E_ML2       | Error status bit<br>Line 2               | Fault on a module OR<br>submodule OR<br>EMC problem OR<br>max. cable length exceeded | Automatic if error rectified OR acknowledgment bit BM_ACK_G is set for min. 100 ms |  |  |  |  |
|                  | BM_E_SYS       | Error status bit<br>Overall system       | Any error in the overall system                                                      | Automatic if error rectified OR acknowledgment bit BM_ACK_G is set for min. 100 ms |  |  |  |  |
|                  | BM_E_G         | Error status bit<br>General module error | Error in the module                                                                  | Automatic if error rectified OR acknowledgment bit BM_ACK_G is set for min. 100 ms |  |  |  |  |
| Output           | BM_ACK_G       | Acknowledgment bit for general errors    | Control via PLC<br>Resets error bit BM_E_G. Acknowledgment bit                       | ent bit must be set for min. 100 ms.                                               |  |  |  |  |

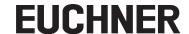

# 12.2. Data blocks for interlocking/locking module MGB2-I / MGB2-L

#### 12.2.1. Safe bits

| Input/<br>output | Bit identifier | Meaning                                                  | Condition for setting                                                       | Condition for resetting                      |
|------------------|----------------|----------------------------------------------------------|-----------------------------------------------------------------------------|----------------------------------------------|
| Input            | LM_FI_SK       | Safe input<br>Door position                              | Door closed and bolt tongue inserted into inter-<br>locking/locking module  | Door open OR error in transponder            |
|                  | LM_FI_UK       | Safe input<br>Guard lock monitoring<br>(only for MGB2-L) | Door closed AND locked                                                      | Guard locking open OR error in guard locking |
| Output           | LM_FO_CL       | Safe control of guard locking (only for MGB2-L)          | Control via PLC Set = guard locking released Not set = guard locking active |                                              |

#### 12.2.2. Non-safe bits

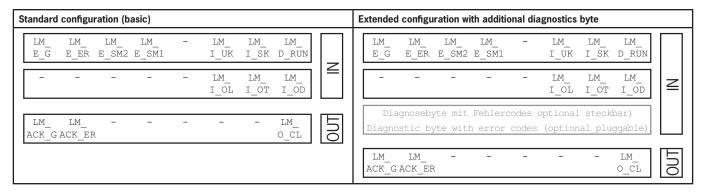

| Input/<br>output | Bit identifier             | Meaning                                            | Condition for setting                                                                                                    | Condition for resetting                                                           |
|------------------|----------------------------|----------------------------------------------------|----------------------------------------------------------------------------------------------------|-----------------------------------------------------------------------------------|
| Input            | LM_D_RUN                   | Diagnostics run mode                               | Device in operation                                                                                                    | Device is not supplying any data                                                  |
|                  | LM_I_SK                    | Non-safe input<br>Door and bolt position           | Door closed and bolt tongue inserted into interlocking/locking module                                                                                                    | Door open OR error in transponder                                                 |
|                  | LM_I_UK                    | Non-safe input<br>Guard lock monitoring            | Door closed AND locked                                                                                                    | Guard locking open OR error in guard locking                                      |
|                  | LM_E_SM1                   | Error status bit for submodule 1                   | Error in submodule                                                                                                    | Automatic if error rectified                                                      |
|                  | LM_E_SM2                   | Error status bit for submodule 2                   | Error in submodule                                                                                                    | Automatic if error rectified                                                      |
|                  | LM_E_ER                    | Acknowledgment bit LM_ACK_ER is set for min. 50 ms |                                                                                                    |                                                                                   |
|                  | LM_E_G                     | Error status bit<br>General module error           | Error in module OR a submodule installed                                                                                                    | Automatic if error rectified OR acknowledgment bit LM_ACK_G is set for min. 50 ms |
|                  | LM_I_OD                    | Non-safe input<br>Door position                    | Door closed                                                                                                    | Door open                                                                         |
|                  | LM_I_OT                    | Non-safe input<br>Bolt tongue                      | Bolt tongue inserted into interlocking/locking module                                                                                                    | Bolt tongue not inserted into interlocking/locking module                         |
|                  | LM_I_OL                    | Non-safe input<br>Guard locking                    | Guard locking active                                                                                                    | Guard locking released                                                            |
| Output           | LM_O_CL                    | Non-safe control of guard locking                  | Can be used as additional, non-safe control bit for a parameters.  Control via PLC  Bits LM_FO_CL AND LM_O_CL set = guard lockin  Bit LM_FO_CL OR LM_O_CL not set = guard lockin | ng released                                                                       |
|                  | LM_ACK_ER                  | Acknowledgment bit for escape release error        | Control via PLC Resets error bit LM_E_ER. Acknowledgment bit mu                                                                                                    | ust be set for min. 100 ms.                                                       |
|                  | st be set for min. 100 ms. |                                                    |                                                                                                    |                                                                                   |

### 12.3. Data blocks for expansion module MCM

Expansion modules can contain up to four submodules and evaluate them. They do not have any further dedicated function.

#### 12.3.1. Safe bits

Expansion modules do not have any dedicated safe bits.

#### 12.3.2. Non-safe bits

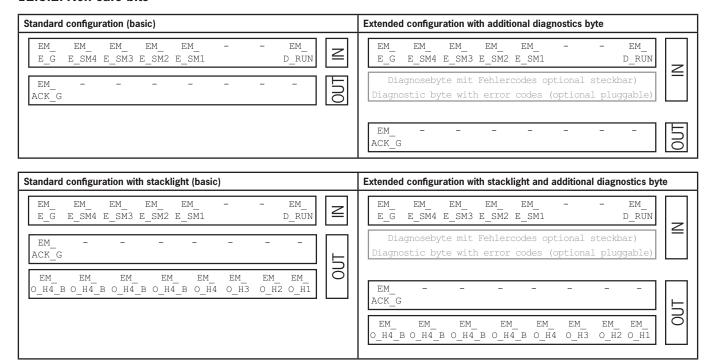

| Input/<br>output | Bit identifier | Meaning                                  | Condition for setting                                                                                                 | Condition for resetting                                                            |  |  |  |  |
|------------------|----------------|------------------------------------------|----------------------------------------------------------------------------------------------------|------------------------------------------------------------------------------------|--|--|--|--|
| Input            | EM_D_RUN       | Diagnostics run mode                     | Device in operation                                                                                                   | Device is not supplying any data                                                   |  |  |  |  |
|                  | EM_E_SM1       | Error status bit for submodule 1         | Error in submodule                                                                                                    | Automatic if error rectified                                                       |  |  |  |  |
|                  | EM_E_SM2       | Error status bit for submodule 2         | Error in submodule                                                                                                    | Automatic if error rectified                                                       |  |  |  |  |
|                  | EM_E_SM3       | Error status bit for submodule 3         | status bit Error in submodule Automatic if error rectified status bit Error in submodule Automatic if error rectified |                                                                                    |  |  |  |  |
|                  | EM_E_SM4       | Error status bit for submodule 4         |                                                                                                    |                                                                                    |  |  |  |  |
|                  | EM_E_G         | Error status bit<br>General module error | Error in module OR a submodule installed                                                                              | Automatic if error rectified OR acknowledgment bit BM_ACK_G is set for min. 100 ms |  |  |  |  |
| Output           | EM_ACK_G       | Acknowledgment bit for general errors    | Control via PLC<br>Resets error bit EM_E_G. Acknowledgment bit mus                                                    | t be set for min. 100 ms.                                                          |  |  |  |  |
|                  | EM_0_H1        | Lamp H1                                  | Only for configurations with stacklight.                                                                              |                                                                                    |  |  |  |  |
|                  | EM_0_H2        | Lamp H2                                  | Control bit for lamp H1H4. Control via PLC (HIGH = illuminated).                                                      |                                                                                    |  |  |  |  |
|                  | EM_0_H3        | Lamp H3                                  |                                                                                                    |                                                                                    |  |  |  |  |
|                  | EM_0_H4        | Lamp H4                                  |                                                                                                    |                                                                                    |  |  |  |  |
|                  | EM_0_H1_B      | Lamp H1 flashing function                | Only for configurations with stacklight.                                                                              |                                                                                    |  |  |  |  |
|                  | EM_0_H2_B      | Lamp H2 flashing function                | Control bit for lamp H1H4 flashing function. Control via PLC must be used in combination with the                     | he corresponding control bit for the lamp                                          |  |  |  |  |
|                  | EM_0_H3_B      | Lamp H3 flashing function                | (EM O H ).                                                                                                    |                                                                                    |  |  |  |  |
|                  | EM_0_H4_B      | Lamp H4 flashing function                | Switching logic based on the example of H1: EM_0 To set the flashing frequency, see chapter 11.8.2. page 34.          | _H1 AND EM_0_H1_B = H1 flashes<br>Setting parameters for modules and submodules on |  |  |  |  |

<u>EIN</u>

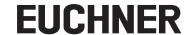

### 12.4. Data blocks for submodules

For the data blocks your submodule contains, refer to the associated data sheet. See also chapter 11.3. Information on the related data sheets.

### 12.5. Replacing a bus module MBM

If servicing is required, the bus module MBM is easy to replace with a new module. For this purpose, the following prerequisites must be met:

- The DIP switch settings (FSoE address) on the new device must match those on the old device.
- The MLI device structure remains unchanged, and the EtherCat device stays in position.

Once these conditions are met, simply replace the old MBM with the new device.

# 12.6. Handle module teach-in operation (only for systems with locking module MGB2 unicode)

The handle module must be assigned to the locking module using a teach-in function before the system comprising locking module and handle module forms a functional unit.

You will find a detailed description of the teach-in operation in the operating instructions for your locking/interlocking module.

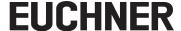

# 13. Diagnostics, troubleshooting and aids

All error codes are listed in the following. If you use the data blocks with **extended configuration** in the configuration software for your control system, the error code is output in the corresponding byte. In the **standard configuration**, only a corresponding error status bit is set and the system indicates the error via the diagnostics LEDs.

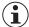

#### Important!

The error code given in the tables from chapter 13.5. General errors on page 48 is sequential and starts with 0x01. You must add any upstream error codes from EtherCAT or the control system to the error codes stated. For EtherCAT, the offset to be taken into account is 0x100.

Most messages are also displayed on the devices.

|                | *            |       | LED illuminated                      |
|----------------|--------------|-------|--------------------------------------|
| Voy to symbols | <b>∳</b> 3 x |       | LED flashes three times              |
| Key to symbols | 1 Hz         | JIMML | LED flashes at 1 Hz                  |
|                | long on      |       | LED flashes with a long turn-on time |

### 13.1. Reset and restart

To acknowledge general errors and restart the system, disconnect the bus module MBM from the power supply for a few seconds.

# 13.2. Acknowledging errors

To acknowledge errors, set the respective acknowledgment bit for 100 ... 1,000 ms. You will find an overview of the error messages and reset conditions from chapter 13.5. General errors.

# 13.3. Resetting system to factory settings (factory reset)

You can reset the device using one of the following methods:

- With the aid of the configuration software for your control system.
  - Example for TwinCAT 3 on the CoE-Online tab
- The object 0x1011:01 (subindex 1 of object 0x1011 Restore default parameters)
- Enter the 32-bit hexadecimal value 0x64616F6C and write to the MBM2
- An automatic soft reset takes place, and the device restarts
- With the aid of the DIP switches on the bus module MBM.

Procedure: Switch off system, set RST DIP switch to ON position and restart the system.

See also chapter 9.1. DIP switches on page 15.

Dia (red) and Maint (green) flash alternately after a successful reset.

Then switch the RST DIP switch to the OFF position. The bus module MBM restarts and is then in the normal state again.

• Check the safe function of the safeguard and, if necessary, other safety functions after every factory reset.

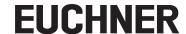

### 13.4. Diagnostics with the aid of the device web interface

The device has an internal device web interface. The device web interface can be used at any time in operation if the function is activated. It is not possible to make any settings on the device.

The following diagnostics information is provided:

- Overview of all modules and submodules installed
- > Status and version of all modules and submodules installed
- ▶ IP address and device name of the bus module MBM
- → FSoF address
- Error list for each module and submodule
- Error list for the overall system

The error numbers indicated correspond to those in the error tables below from chapter 13.5 on page 48.

### 13.4.1. Configuring EoE mailbox and assigning IP address

You must configure the EoE mailbox and assign the device an IP address before using the device web interface. This has to be done only once.

To do this, open the EtherCAT tab and go to Advanced Settings.

You can enter the IP address and subnet mask under Mailbox there.

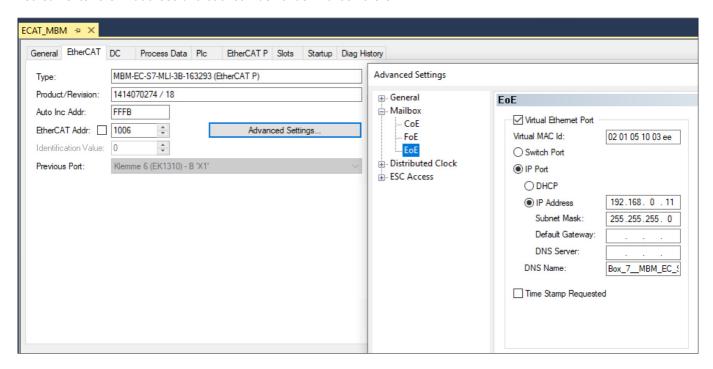

EoE configuration must be activated in TwinCAT, and the device must then be restarted.

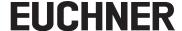

### 13.4.2. Using device web interface

Proceed as follows:

- 1. Set WWW DIP switch to ON position. See also chapter 9.1 on page 15. Notice: The change is effective only after a restart.
- 2. When the EtherCAT slave device is operated on a PLC, the web interface can be opened using a PC by connecting the PC with a switchport terminal or the PLC's network interface. Alternatively, the bus module can be operated directly on the network card.
- 3. Open the device web interface in the browser (IP address: XXX.XXX.XXX.XXX).
- → The HOME page appears.

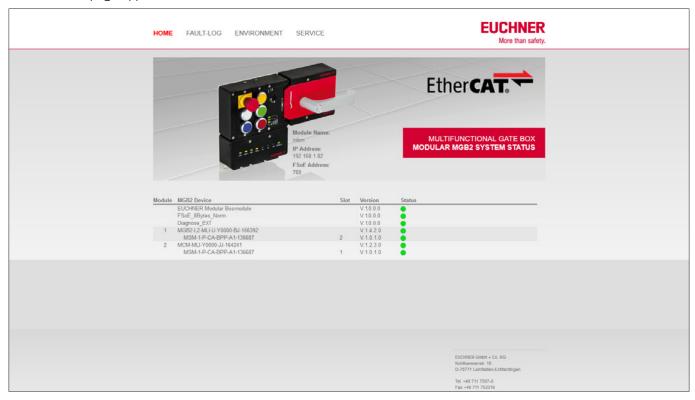

Fig. 7: HOME page on the device web interface in the bus module MBM

There you can see information on the bus module MBM and on the modules and submodules connected. Devices with errors have a red status.

On the HOME page, you can do the following:

- Click the name of a module to open the diagnostics page for the module.
- Click FAULT-LOG to display a fault log for the overall system. All current and previous errors since setup are listed there. The error list can also be downloaded from the device. With this file, our support team will be able to provide specific assistance if you have problems. The download link is at the end of the error list. Click ENVIRONMENT to display available environment parameters.
- The password-protected SERVICE page can be accessed only for on-site support by EUCHNER.

ΕN

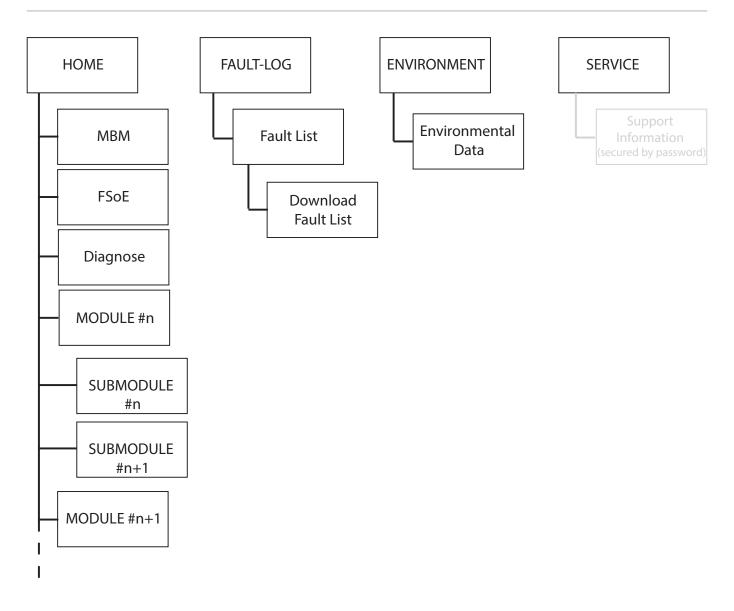

Fig. 8: Site map for the device web interface in the bus module MBM

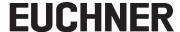

### 13.4.3. Certificate error message

The bus module uses a self-issued certificate for the HTTPS connection.

The first time the device web interface is opened, the browser will therefore indicate an error message classifying the web interface as unsafe. This error message can be ignored, but it will be displayed again each time the bus module is restarted.

To avoid this safety warning permanently, the device's root certificate can be downloaded and stored in the browser.

- Open the device web interface in the browser. Acknowledge the safety warning if necessary.
- Open the Service tab
- → Download the certificate

The certificate must then be stored in the browser. Please refer to your browser's Help for more information about this.

<u>EN</u>

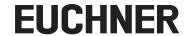

# 13.5. General errors

### **MBM**

|                  |                   |                                                              |                   |                |                                                                  | S                           | LED displays |         |         |       |        |       |    |       |
|------------------|-------------------|--------------------------------------------------------------|-------------------|----------------|------------------------------------------------------------------|-----------------------------|--------------|---------|---------|-------|--------|-------|----|-------|
|                  |                   |                                                              |                   |                |                                                                  | r/status                    |              |         |         | Bus m | nodule |       |    |       |
| Error code       | Error designation | Meaning                                                      | Error category    | Error behavior | Troubleshooting                                                  | Corresponding error/<br>bit | L/A IN       | EC STAT | L/A OUT | FSoE  | DIA    | MAINT | SF | POWER |
| 0x01<br><br>0x06 | Internal error    | Internal device<br>error. Device is no<br>longer functional. | Internal<br>error | Latching       | Restart system. If the error persists, contact our support team. | BM_E_G                      |              | ** rd   |         |       | *      |       |    | *     |

# Interlocking/locking module

|                  |                | Error designation  Meaning  Error category  Troubleshooting  | r/status       | LED displays |                                                                  |                            |       |       |      |     |        |        |
|------------------|----------------|--------------------------------------------------------------|----------------|--------------|------------------------------------------------------------------|----------------------------|-------|-------|------|-----|--------|--------|
| Error code       |                | Meaning                                                      | Į.             | _            | Troubleshooting                                                  | Corresponding errol<br>bit | POWER | STATE | ГОСК | DIA | SLOT 1 | SLOT 2 |
| 0x01<br><br>0x06 | Internal error | Internal device<br>error. Device is no<br>longer functional. | Internal error | Latching     | Restart system. If the error persists, contact our support team. | LM_E_G                     | *     |       |      | *   |        |        |

### **MCM**

|                  |                   |                                                              |                | or/status      | Inte                                                             |                    | O displa |       | dule |          |            |
|------------------|-------------------|--------------------------------------------------------------|----------------|----------------|------------------------------------------------------------------|--------------------|----------|-------|------|----------|------------|
| Error code       | Error designation | Meaning                                                      | Error category | Error behavior | Troubleshooting                                                  | Corresponding erro | POWER/FC | STATE | DIA  | SLOT RED | SLOT GREEN |
| 0x01<br><br>0x06 | Internal error    | Internal device<br>error. Device is no<br>longer functional. | Internal error | Latching       | Restart system. If the error persists, contact our support team. | EM_E_<br>SM        | *        |       | *    |          |            |

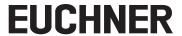

# 13.6. Teach-in errors and configuration errors

### **MBM**

|            |                        |                                                                                                    |                             |                |                                                                                                    | sn                                |            |         |         | LED di | isplays |            |     |            |  |
|------------|------------------------|----------------------------------------------------------------------------------------------------|-----------------------------|----------------|----------------------------------------------------------------------------------------------------|-----------------------------------|------------|---------|---------|--------|---------|------------|-----|------------|--|
|            |                        |                                                                                                    |                             |                |                                                                                                    | r/stat                            | Bus module |         |         |        |         |            |     |            |  |
| Error code | Error designation      | Meaning                                                                                                    | Error category              | Error behavior | Troubleshooting                                                                                                    | Corresponding error/status<br>bit | L/A IN     | EC STAT | L/A OUT | FSoE   | DIA     | MAINT      | SF  | POWER      |  |
| OxAE       | Configuration<br>error | Configuration<br>in the control<br>system does not<br>match the actual<br>configuration.<br>Modules might be<br>swapped or in the<br>wrong location. | Config-<br>uration<br>error | Latching       | Restore the correct configuration and restart the system.                                                                                        | BM_E_G                            |            |         |         |        | *       | 3x<br>rd   |     | *          |  |
| OxEA       | Topology error         | Saved topology<br>does not match<br>the actual topolo-<br>gy. Modules might<br>be swapped or<br>in the wrong<br>location.                            | Topology<br>error           | Latching       | Restore the correct to-<br>pology and restart the<br>system. An intentional<br>change of the MLI<br>topology must be reset<br>via factory reset. | BM_E_G                            |            |         |         |        | *       | *          | *   | *          |  |
| OxEB       | Topology error         | Saved topology<br>does not match<br>the actual topolo-<br>gy. Modules might<br>have been added<br>or removed.                                        | Topology<br>error           | Latching       | Restore the correct to-<br>pology and restart the<br>system. An intentional<br>change of the MLI<br>topology must be reset<br>via factory reset. |                                   |            |         |         |        | /1      | long<br>on | 71, | long<br>on |  |

# Interlocking/locking module

|            |                                                     |                                                                                                    |                |                |                                                                                                    | error/status        |       | Interloc | LED di |     | module | !      |
|------------|-----------------------------------------------------|----------------------------------------------------------------------------------------------------|----------------|----------------|----------------------------------------------------------------------------------------------------|---------------------|-------|----------|--------|-----|--------|--------|
| Error code | Error designation                                   | Meaning                                                                                                    | Error category | Error behavior | Troubleshooting                                                                                                    | Corresponding errol | POWER | STATE    | ГОСК   | DIA | SLOT 1 | SLOT 2 |
| 0x1F       | Actuator/handle<br>module could not<br>be taught-in | Actuator/handle<br>module not<br>detected often<br>enough during<br>teach-in opera-<br>tion or removed<br>during teach-in<br>operation | Teach-in error | Latching       | Restart teach-in operation. Make sure the handle module is not removed during the teach-in operation. (Door closed, bolt tongue inserted.) | LM_E_G              | *     | 1x       |        | *   |        |        |

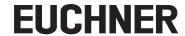

# 13.7. Transponder errors

|            |                                   |                                                                      |                      |                |                                                                                                    | error/status               |       |       | LED di | splays<br>ocking i | nodule |        |
|------------|-----------------------------------|----------------------------------------------------------------------|----------------------|----------------|----------------------------------------------------------------------------------------------------|----------------------------|-------|-------|--------|--------------------|--------|--------|
| Error code | Error designation                 | Meaning                                                              | Error category       | Error behavior | Troubleshooting                                                                                                    | Corresponding errol<br>bit | POWER | STATE | ГОСК   | DIA                | SLOT 1 | SLOT 2 |
| 0x42       | Invalid handle<br>module detected | Handle module is<br>not valid or handle<br>module is faulty.         | Transponder<br>error | Latching       | Restart teach-in operation. If<br>the error persists, contact our<br>support team.                                                      | LM_E_G                     | *     | 3x    |        | *                  |        |        |
| 0x25       | Disabled actuator detected        | Already taught-<br>in but disabled<br>actuator has been<br>detected. | Transponder<br>error | Latching       | Repeat teach-in operation with<br>a new handle module or use<br>taught-in handle module if a<br>teach-in operation was not<br>intended. | LM_E_G                     | *     | 3x    |        | *                  |        |        |

# 13.8. Environment errors

### **MBM**

|            |                         |             | r/status                  | LED displays  Bus module |                                                                                                    |                                   |        |         |         |      |      |          |    |       |
|------------|-------------------------|-------------|---------------------------|--------------------------|----------------------------------------------------------------------------------------------------|-----------------------------------|--------|---------|---------|------|------|----------|----|-------|
| Error code | Error designation       | Meaning     | Error category            | Error behavior           | Troubleshooting                                                                                                    | Corresponding error/status<br>bit | L/A IN | EC STAT | L/A OUT | FSoE | DIA  | MAINT    | SF | POWER |
| 0x60       | Supply voltage too high | Overvoltage | Environ-<br>ment<br>error | Resetta-<br>ble          | Decrease supply voltage. Pay attention to technical data.                                                                                                  |                                   |        |         |         |      |      |          |    |       |
| 0x61       | Supply voltage too low  | Low voltage | Environ-<br>ment<br>error | Resetta-<br>ble          | Increase supply voltage or check system topology. Pay attention to technical data and max. number of modules/submodules. Possibly excessively long cables. | BM_E_G                            |        |         |         |      | long | 5x<br>rd |    | *     |

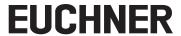

# Interlocking/locking module

|            |                         |                                 |                      | <u>8</u>        |                                                                                                    |                                   | LED di | splays                      |      |     |        |        |
|------------|-------------------------|---------------------------------|----------------------|-----------------|----------------------------------------------------------------------------------------------------|-----------------------------------|--------|-----------------------------|------|-----|--------|--------|
|            |                         |                                 |                      |                 |                                                                                                    | r/statu                           |        | Interlocking/locking module |      |     |        |        |
| Error code | Error designation       | Meaning                         | Error category       | Error behavior  | Troubleshooting                                                                                                    | Corresponding error/status<br>bit | POWER  | STATE                       | ГОСК | DIA | SLOT 1 | SLOT 2 |
| 0x60       | Supply voltage too high | Overvoltage                     | Environment error    | Resetta-<br>ble | Decrease supply voltage. Pay attention to technical data.                                                                                                  |                                   |        |                             |      |     |        |        |
| 0x61       | Supply voltage too low  | Low voltage                     | Environment<br>error | Resetta-<br>ble | Increase supply voltage or check system topology. Pay attention to technical data and max. number of modules/submodules. Possibly excessively long cables. |                                   |        |                             |      |     |        |        |
| 0x62       | Temperature too<br>high | Temperature in housing too high | Environment<br>error | Latching        | Check whether the system is operating in specified temperature range. Technical data must be observed.                                                     | LM_E_G                            | *      | 5x                          |      | *   |        |        |
| 0x63       | Temperature too low     | Temperature in housing too low  | Environment error    | Latching        | Check whether the system is operating in specified temperature range. Technical data must be observed.                                                     |                                   |        |                             |      |     |        |        |

### **MCM**

|            |                         |                                 |                      |                 |                                                                                                    | or/status                         | LED displays |       |     |          |            |  |  |
|------------|-------------------------|---------------------------------|----------------------|-----------------|----------------------------------------------------------------------------------------------------|-----------------------------------|--------------|-------|-----|----------|------------|--|--|
| Error code | Error designation       | Meaning                         | Error category       | Error behavior  | Troubleshooting                                                                                                    | Corresponding error/status<br>bit | POWER/FC     | STATE | DIA | SLOT RED | SLOT GREEN |  |  |
| 0x60       | Supply voltage too high | Overvoltage                     | Environment error    | Resetta-<br>ble | Decrease supply voltage. Pay attention to technical data.                                                                                                    |                                   |              |       |     |          |            |  |  |
| 0x61       | Supply voltage too low  | Low voltage                     | Environment error    | Resetta-<br>ble | Increase supply voltage or check<br>system topology. Pay attention to<br>technical data and max. number of<br>modules/submodules. Possibly exces-<br>sively long cables. |                                   |              |       |     |          |            |  |  |
| 0x62       | Temperature too high    | Temperature in housing too high | Environment<br>error | Latching        | Check whether the system is operating in specified temperature range. Technical data must be observed.                                                                   | EM_E_<br>SM                       | *            | 5x    | *   |          |            |  |  |
| 0x63       | Temperature too low     | Temperature in housing too low  | Environment<br>error | Latching        | Check whether the system is operating in specified temperature range. Technical data must be observed.                                                                   |                                   |              |       |     |          |            |  |  |

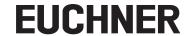

# 13.9. MLI communication errors

### **MBM**

|            |                                                           |                         |                             |                 | atus                                                                    | sn                                |        |         |         | LED d | isplays |          |          |       |
|------------|-----------------------------------------------------------|-------------------------|-----------------------------|-----------------|-------------------------------------------------------------------------|-----------------------------------|--------|---------|---------|-------|---------|----------|----------|-------|
|            |                                                           |                         |                             |                 |                                                                         | r/stat                            |        |         |         | Bus n | nodule  |          |          |       |
| Error code | Error designation                                         | Meaning                 | Error category              | Error behavior  | Troubleshooting                                                         | Corresponding error/status<br>bit | L/A IN | EC STAT | L/A OUT | FSoE  | DIA     | MAINT    | SF       | POWER |
| 0x74       | MLI1 disrupted                                            | Communication disrupted | Commu-<br>nication<br>error | Resetta-<br>ble | Check cables and plug connectors for correct seating and damage.        |                                   |        |         |         |       |         |          |          |       |
| 0x75       | MLI2 disrupted                                            | Communication disrupted | Commu-<br>nication<br>error | Resetta-<br>ble | Check cables and plug connectors for correct seating and damage.        |                                   |        |         |         |       |         |          |          |       |
| 0x78       | Safety commu-<br>nication with<br>devices lost            | Communication disrupted | Communication error         | Resetta-<br>ble | Check cables and plug connectors for correct seating and damage.        |                                   |        |         |         |       |         | \ \! \   |          |       |
| 0x79       | Non-safety com-<br>munication with<br>devices lost        | Communication disrupted | Commu-<br>nication<br>error | Resetta-<br>ble | Check cables and plug connectors for correct seating and damage.        | BM_E_G                            |        |         |         |       | *       | 4x<br>rd | <b>※</b> | *     |
| 0x7A       | Maximum num-<br>ber of modules/<br>submodules<br>exceeded |                         | Commu-<br>nication<br>error | Latching        | Reduce the number of modules/submodules in your system. Max. 18 devices |                                   |        |         |         |       |         |          |          |       |
| 0x7B       | Bus open circuit error                                    | No Link signal          | Commu-<br>nication<br>error | Resetta-<br>ble | Check EtherCat con-<br>nection                                          |                                   |        |         |         |       |         |          |          |       |

# Interlocking/locking module

|            |                   |                         |                     |                 | ır/status                                                        |                             | Interlo |       | isplays<br>ocking | module | 1      |        |
|------------|-------------------|-------------------------|---------------------|-----------------|------------------------------------------------------------------|-----------------------------|---------|-------|-------------------|--------|--------|--------|
| Error code | Error designation | Meaning                 | Error category      | Error behavior  | Troubleshooting                                                  | Corresponding error,<br>bit | POWER   | STATE | ГОСК              | DIA    | SLOT 1 | SLOT 2 |
| 0x74       | MLI1 disrupted    | Communication disrupted | Communication error | Resetta-<br>ble | Check cables and plug connectors for correct seating and damage. | LM_E_G                      | 1x      |       |                   | *      |        |        |

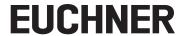

### **MCM**

|            |                   |                         |                     |                 |                                                                  | /status                     | Inte     |       | D displa<br>g/locki | -        | lule       |
|------------|-------------------|-------------------------|---------------------|-----------------|------------------------------------------------------------------|-----------------------------|----------|-------|---------------------|----------|------------|
| Error code | Error designation | Meaning                 | Error category      | Error behavior  | Troubleshooting                                                  | Corresponding error,<br>bit | POWER/FC | STATE | DIA                 | SLOT RED | SLOT GREEN |
| 0x74       | MLI1 disrupted    | Communication disrupted | Communication error | Resetta-<br>ble | Check cables and plug connectors for correct seating and damage. | EM_E_<br>SM                 | 1x       |       | *                   |          |            |

# 13.10. Plausibility errors

|            |                                        |                                                                                                    |                    |                                  |                                                                                                    | or/status                         | Inte  | LED di<br>erlockir<br>mod | g/lock | ing  |
|------------|----------------------------------------|----------------------------------------------------------------------------------------------------|--------------------|----------------------------------|----------------------------------------------------------------------------------------------------|-----------------------------------|-------|---------------------------|--------|------|
| Error code | Error designation                      | Meaning                                                                                                    | Error category     | Troubleshooting  Troubleshooting |                                                                                                    | Corresponding error/status<br>bit | POWER | STATE                     | DIA    | ГОСК |
| 0x88       | Plausibility error:<br>bolt fracture   | Transponder for<br>the bolt has been<br>detected without the<br>door closed.                                        | Plausibility error | Resetta-<br>ble                  | Check function of the handle module. Pay attention to damage. Replace handle module if necessary. Acknowledge error with LM_ACK_G. |                                   |       |                           |        |      |
| Ox8A       | Plausibility error:<br>signal sequence | Transponder was detected or removed without the bolt handle having been moved. Door may have been slammed too fast. | Plausibility error | Resetta-<br>ble                  | Open door, acknowledge error with LM_ACK_G. Close door more slowly. On repeated occurrence, contact our support team.              | LM_E_G                            | *     |                           | *      | 1x   |
|            | Escape release                         | Message that the escape release has been actuated (only if set in the parameters)                                   | Plausibility error | Resetta-<br>ble                  | Rectify error via general acknowledgment bit LM_ACK_G or via acknowledgment bit LM_ACK_ER for escape release error.                | LM_E_G/<br>LM_E_<br>ER            |       |                           |        |      |

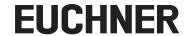

# 13.11. Submodule errors

|            |                                                                     |                                                                                                    | c knowledg.                   |                                                                |                                                                                                    | isplays<br>odule |            |
|------------|---------------------------------------------------------------------|----------------------------------------------------------------------------------------------------|-------------------------------|----------------------------------------------------------------|----------------------------------------------------------------------------------------------------|------------------|------------|
| Error code | Error designation                                                   | Meaning                                                                                                    | Error category                | Error behavior                                                 | Troubleshooting/acknowledg-<br>ment                                                                                                    | SLOT RED         | SLOT GREEN |
|            | Incorrect sub-<br>module                                            | Submodule type<br>detected does not<br>correspond to the<br>submodule type<br>saved                                                  | Incorrect sub-<br>module      | Submodule will be ignored; no effect on overall system         | Replace submodule, modify system topology or restart system                                                                                                    | *                | 3x         |
|            | Submodule<br>missing                                                | Submodule missing, even though a submodule has been taught-in for the slot                                                           | Submodule missing             | Missing submodule will be ignored; no effect on overall system | Install submodule or modify system to-<br>pology                                                                                                    | *                | 1x         |
|            | Submodule rotated by 180°                                           | Submodule is installed rotated by 180°                                                                                               | Submodule rotated by 180°     | Submodule will be ignored; no effect on overall system         | Rotate submodule by 180°                                                                                                    | *                | 2x         |
|            | Internal submod-<br>ule error                                       | Internal device<br>error. Submodule<br>is no longer func-<br>tional.                                                                 | Internal submod-<br>ule error | Submodule will be ignored; no effect on overall system         | Replace submodule                                                                                                    | *                |            |
| 0xA0       | Error in the<br>safety equipment<br>(can be reset<br>automatically) | E.g.: discrepancy<br>error (emergency<br>stop, enabling<br>switch, key-operat-<br>ed rotary switch,<br>acknowledgment<br>pushbutton) | Safety error in submodule     | Latching                                                       | For submodules to which an external device is connected (e.g. enabling switch): check correct function of the external device. For errors in the submodule: replace faulty submodule and send to the manufacturer. | 1 Hz             |            |

# 13.12. EtherCAT errors

|            |                     | (statile                                                                                                    |                | itatus         | LED displays  Bus module |                                   |        |                 |         |      |     |       |    |       |
|------------|---------------------|----------------------------------------------------------------------------------------------------|----------------|----------------|--------------------------|-----------------------------------|--------|-----------------|---------|------|-----|-------|----|-------|
| ode        | Error designation   | 20                                                                                                    | Error category | Error behavior | Troubleshooting          | Corresponding error/status<br>bit |        | F               | E       |      |     |       |    | ~     |
| Error code | Error d             | Meaning                                                                                                    | Error c        | Error b        | Trouble                  | Corres                            | L/A IN | EC STAT         | L/A OUT | FSoE | DIA | MAINT | SF | POWER |
|            | Watchdog<br>timeout | The watchdog time has been exceeded                                                                                                    |                |                |                          |                                   |        | 2x<br>rd        |         |      |     |       |    | *     |
|            | Local error         | Slave device<br>has changed the<br>EtherCAT state<br>autonomously due<br>to local error (see<br>ETG.1000 part<br>6 EtherCAT state<br>machine)<br>Error indicator bit<br>is set to 1 in AL<br>status register |                |                |                          |                                   |        | 1x<br>rd        |         |      |     |       |    | *     |
|            | Configuration error | Configuration error                                                                                                    |                |                |                          |                                   |        | 2.5<br>Hz<br>rd |         |      |     |       |    | *     |

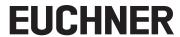

### 13.13. FSoE errors

FSoE errors are output as an internal error with error code 0x01 within the control system. You can read the specified error code via the internal device web interface.

|            |                                                                 |                                                                                                    |                   |                |                                              | LED displays  Bus module          |        |         |         |      |       |       |    |       |
|------------|-----------------------------------------------------------------|----------------------------------------------------------------------------------------------------|-------------------|----------------|----------------------------------------------|-----------------------------------|--------|---------|---------|------|-------|-------|----|-------|
| Error code | Error designation                                               | Meaning                                                                                                | Error category    | Error behavior | Troubleshooting                              | Corresponding error/status<br>bit | L/A IN | EC STAT | L/A OUT | FSoE | DIA   | MAINT | SF | POWER |
| 0x350      | Error in FSoE<br>state handling                                 | Internal error in FSoE state handling                                                                  | Internal<br>error | Latching       | Restart<br>system. If<br>the error           |                                   |        |         |         |      |       |       |    |       |
| 0x351      | Different stack<br>track counters<br>on both safety<br>counters |                                                                                                    |                   |                | persists,<br>contact our<br>support<br>team. |                                   |        |         |         |      |       |       |    |       |
| 0x352      | Error in hardware parameter                                     | FSoE address 0 is invalid                                                                              |                   |                |                                              |                                   |        | \1>     |         |      |       |       |    |       |
| 0x353      | Error in parameters                                             | Only 2-, 4- and 8-byte safety input and output modules are allowed                                     |                   |                |                                              | LM_E_G                            |        | *rd     |         |      | ** rd |       |    | *     |
| 0x354      | Error in stack                                                  | Internal stack error.<br>Error could have been<br>caused by FSoE stack.                                |                   |                |                                              |                                   |        |         |         |      |       |       |    |       |
| 0x355      | Error in internal<br>FSoE stack<br>variables                    | The internal FSoE stack variables differ on both channels, e.g. due to bit flips                       |                   |                |                                              |                                   |        |         |         |      |       |       |    |       |
| 0x356      | Incorrect FSoE address                                          | The set FSoE address<br>in the control system<br>and the FSoE address<br>in the device do not<br>match |                   |                |                                              |                                   |        |         |         | *\rd | *\rd  |       |    | *     |

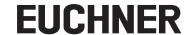

# 14. Technical data

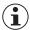

### NOTICE

If a data sheet is included with the product, the information on the data sheet applies.

| Parameter                                                                                                    | Value                                                                              |  |  |  |  |  |  |
|----------------------------------------------------------------------------------------------------|------------------------------------------------------------------------------------|--|--|--|--|--|--|
| Housing material                                                                                                    | Fiber glass reinforced plastic<br>Die-cast zinc, nickel-plated,<br>stainless steel |  |  |  |  |  |  |
| Dimensions                                                                                                    | See dimension drawing                                                              |  |  |  |  |  |  |
| Weight, bus module                                                                                                    | 0.8 kg                                                                             |  |  |  |  |  |  |
| Ambient temperature                                                                                                    | -25 +55 °C                                                                         |  |  |  |  |  |  |
| Degree of protection                                                                                                    | IP65                                                                               |  |  |  |  |  |  |
| Safety class                                                                                                    | II                                                                                 |  |  |  |  |  |  |
| Degree of contamination                                                                                                    | 3                                                                                  |  |  |  |  |  |  |
| nstallation orientation                                                                                                    | Any                                                                                |  |  |  |  |  |  |
| Connection options, power supply                                                                                                    | 2 x plug connectors 7/8" acc. to ANSI/B93.55M-1981                                 |  |  |  |  |  |  |
| Connection, bus                                                                                                    | 2 x M12 (D-coded) according to IEC 61076-2-101 or 2 x M8 ( (P-coded)               |  |  |  |  |  |  |
| Connecting cable, bus                                                                                                    | EtherCAT I/O cable, at least cat. 5e                                               |  |  |  |  |  |  |
| Operating voltage U <sub>B</sub>                                                                                                    | DC 24 V +20% / -15% max 5% ripple (PELV – see chapter 10. Electrical connection)   |  |  |  |  |  |  |
| Current consumption, max. (only bus module)                                                                                                    | 200 mA                                                                             |  |  |  |  |  |  |
| Maximum permissible total current consumption                                                                                                    |                                                                                    |  |  |  |  |  |  |
| EtherCAT                                                                                                    | 4 A                                                                                |  |  |  |  |  |  |
| EtherCAT P                                                                                                    | 1.7 A                                                                              |  |  |  |  |  |  |
| laximum feed-in current in the connection block                                                                                                    |                                                                                    |  |  |  |  |  |  |
| Plug connector 7/8" acc. to ANSI/B93.55M-1981                                                                                                    | 6 A                                                                                |  |  |  |  |  |  |
| Plug connector M8 (P-coded)                                                                                                    | 3 A                                                                                |  |  |  |  |  |  |
| use protection for power supply, external                                                                                                    | Min. 4 A slow-blow                                                                 |  |  |  |  |  |  |
| Safety outputs                                                                                                    | FSoE acc. to IEC 61784-3-3                                                         |  |  |  |  |  |  |
| ated insulation voltage U <sub>i</sub>                                                                                                    | 75 V                                                                               |  |  |  |  |  |  |
| Rated impulse withstand voltage U <sub>imp</sub>                                                                                                    | 0.5 kV                                                                             |  |  |  |  |  |  |
| tesilience to vibration and shock                                                                                                    | Acc. to EN 60947-5-3                                                               |  |  |  |  |  |  |
| MC protection requirements                                                                                                    | Acc. to EN 61000-4 and DIN EN 61326-3-1                                            |  |  |  |  |  |  |
| lisk times, max. (turn-off times) 1)                                                                                                    |                                                                                    |  |  |  |  |  |  |
| Overall system:  Fixed value for the processing of safety functions such as  - Evaluation of submodules with emergency stop, safe pushbuttons or switches, enabling switches, etc.  - Monitoring of the position of the guard.  - Monitoring of guard locking. | 200 ms                                                                             |  |  |  |  |  |  |
| Latency time per safe module/submodule                                                                                                    | 27 ms                                                                              |  |  |  |  |  |  |
| -<br>RiskFunctionSK                                                                                                    | 90 ms                                                                              |  |  |  |  |  |  |
| RiskFunctionUK                                                                                                    | 70 ms                                                                              |  |  |  |  |  |  |
| -<br>RiskFunctionElements                                                                                                    | 35 ms (valid for all safe functions except SK and UK)                              |  |  |  |  |  |  |
| Characteristics acc. to EN ISO 13849-1 2)                                                                                                    |                                                                                    |  |  |  |  |  |  |
| Category                                                                                                    | 4                                                                                  |  |  |  |  |  |  |
| Performance Level                                                                                                    | PL e                                                                               |  |  |  |  |  |  |
| MTTF <sub>D</sub> 3)                                                                                                    | 750 years                                                                          |  |  |  |  |  |  |
| OC .                                                                                                    | 99%                                                                                |  |  |  |  |  |  |
| Mission time                                                                                                    | 20 years                                                                           |  |  |  |  |  |  |
| PFH <sub>D</sub> <sup>4)</sup>                                                                                                    | 3.05 x 10 <sup>-9</sup>                                                            |  |  |  |  |  |  |

<sup>1)</sup> The risk time is the maximum time between the change in an input status and the clearing of the corresponding bit in the bus protocol. See calculation examples below.

Refer to the declaration of conformity for the issue date.
 Fixed failure rate without consideration of faults in wearing parts.
 Information regarding wearing parts without consideration of fixed failure rates in electronic components.

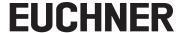

# 14.1. Calculation example for determining the risk time for safe functions

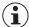

#### Important!

Only modules and submodules that contain a safety function flow into the calculation of the risk time. Safe modules and submodules are apparent because they transmit safe bits (FSoE bits) via the bus module to the control system.

Modules with safety functions are, for example:

- Interlocking and locking modules MGB2-I.../MGB2-L...
- Submodules MSM with emergency stop, safe acknowledgment pushbutton, safe selector switch, enabling switch, etc.

The following formula applies to the calculation of the risk time for your system:

$$T_{Risk} = T_{RiskSystem} + T_{RiskFunction}$$
  
 $T_{RiskSystem} = T_P + n \times t_L$ 

 $T_{Risk}$  = Total risk time for safety function

 $T_P$  = Processing time for safety function (general figure 200 ms)

t<sub>L</sub> = Latency time for a safe module/submodule (general figure 27 ms)

n = Number of safe modules/submodules installed in the system

 $T_{RiskFunctionSK}$  = 90 ms  $T_{RiskFunctionUK}$  = 70 ms

 $T_{RiskFunctionElements}$  = 35 ms (valid for all safe functions except SK and UK)

The following example shows a system with three locking modules. In two of the locking modules, there is one submodule with a safety function installed. There is therefore a total of 5 safe modules/submodules.

| System layout |      | Item | Module/submodule                                  | Safety function? | Processing time T <sub>P</sub> | Latency time t <sub>L</sub> |
|---------------|------|------|---------------------------------------------------|------------------|--------------------------------|-----------------------------|
|               | 4 3  | 1    | Bus module MBM                                    | -                | 200 ms                         | -                           |
|               |      | 2    | Locking module MGB2-L                             | Yes              | -                              | 27 ms                       |
| <b>OQA</b>    |      | 3    | Locking module MGB2-L                             | Yes              | -                              | 27 ms                       |
| 765           | 2    | 4    | Submodule MSM with emergency stop safety function | Yes              | -                              | 27 ms                       |
|               |      | 5    | Interlocking module MGB2-I                        | Yes              | -                              | 27 ms                       |
|               | ML1C | 6    | Submodule MSM                                     | No               | -                              | -                           |
|               |      | 7    | Submodule MSM with emergency stop safety function | Yes              | -                              | 27 ms                       |

These data yield the following calculation:

 $T_{RiskSystem} = 200 \text{ ms} + 5 \text{ x} 27 \text{ ms} = 335 \text{ ms}$ 

 $T_{RiskSK} = 335 \text{ ms} + 90 \text{ ms} = 425 \text{ ms}$ 

 $T_{RiskUK} = 335 \text{ ms} + 70 \text{ ms} = 405 \text{ ms}$ 

 $T_{RiskElements} = 335 \text{ ms} + 35 \text{ ms} = 370 \text{ ms}$ 

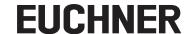

### 15. Service

If servicing is required, please contact: EUCHNER GmbH + Co. KG Kohlhammerstraße 16 70771 Leinfelden-Echterdingen Germany

### Service telephone:

+49 711 7597-500

#### E-mail:

support@euchner.de

#### Internet:

www.euchner.com

# 16. Inspection and service

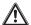

#### **WARNING**

Loss of the safety function because of damage to the device.

In case of damage, the affected module must be replaced completely. Only accessories or spare parts that can be ordered from EUCHNER may be replaced.

Regular inspection of the following is necessary to ensure trouble-free long-term operation:

• Check the secure mounting of the devices and the connections

Further inspection measures may be necessary for the modules connected and submodules installed. Refer to the related operating instructions.

No servicing is required. Repairs to the device are only allowed to be made by the manufacturer.

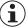

### **NOTICE**

The year of manufacture can be seen in the lower right corner of the type label.

### 17. Trademark information

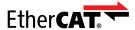

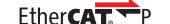

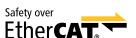

EtherCAT®, EtherCAT P® and Safety over EtherCAT® are registered trademarks and patented technologies, licensed by Beckhoff Automation GmbH, Germany.

# 18. Declaration of conformity

The EU declaration of conformity can also be found at www.euchner.com. Enter the order number of your device in the search box. The document is available under *Downloads*.

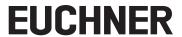

EUCHNER GmbH + Co. KG Kohlhammerstraße 16 70771 Leinfelden-Echterdingen Germany info@euchner.de www.euchner.com

Edition:

2540772-03-06/23 Title:

Operating Instructions Bus Module MBM-EC-..-MLI-... (EtherCAT)

(translation of the original operating instructions) Copyright: © EUCHNER GmbH + Co. KG, 06/2023

Subject to technical modifications; no responsibility is accepted for the accuracy of this information.